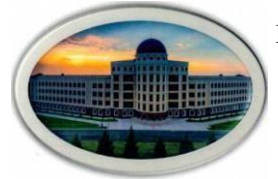

**Министерство науки и высшего образования Российской Федерации Федеральное Государственное Бюджетное Образовательное Учреждение Высшего Образования «Ингушский Государственный Университет»**

Принята Утверждаю

решением Ученого совета ИнгГУ И.о. проректора по УР\_\_\_\_\_\_\_\_\_\_\_\_Ф.Д. Кодзоева

от «30» июня 2022г. «30» июня 2022г. Протокол №10

#### **РАБОЧАЯ ПРОГРАММА ДИСЦИПЛИНЫ (МОДУЛЯ)**

### **Б1.О.12, Информационные технологии**

Направление подготовки (*бакалавриат*) **09.03.02 Информационные системы и технологии**

Направленность (*профиль подготовки*) **Информационные системы и технологии**

Квалификация выпускника – *бакалавр*

Форма обучения -\_очная\_

МАГАС, 2022 г.

#### **1.ЦЕЛИ И ЗАДАЧИ УЧЕБНОЙ ДИСЦИПЛИНЫ**

**Целью освоения дисциплины** «Информационные технологии» является формирование представлений о принципах организации современных информационных технологий и получение навыков их использования на практике с помощью программно-аппаратных средств вычислительной техники.

Освоение дисциплины предполагает: - изучение базовых понятий информационной технологии, структуры и состава фаз информационного процесса, позволяющих решать задачи профессиональной деятельности по формализации прикладных задач и процессов информационных систем; - приобретение навыков работы за компьютером в среде инструментальных средств реализации информационнокоммуникационных технологий.

### **2. МЕСТО УЧЕБНОЙ ДИСЦИПЛИНЫ В СТРУКТУРЕ ОПОП ВО**

Цикл, к которому относится дисциплина: Б1.Б.12. Информационные технологии

При изучении дисциплины используются знания и навыки, полученные при изучении дисциплин «Физика», «Электроника», «Электротехника», «Информатика».

#### **Связь дисциплины «Информационные технологии» с предшествующими дисциплинами и сроки их изучения**

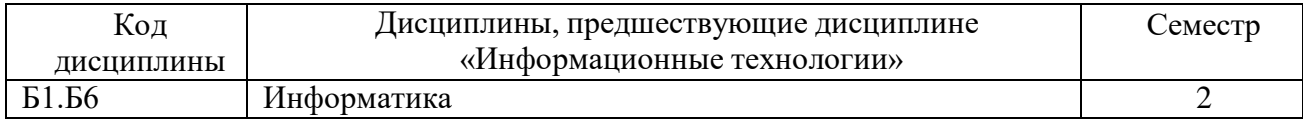

#### **Связь дисциплины «Информационные технологии» с последующими дисциплинами и сроки их изучения**

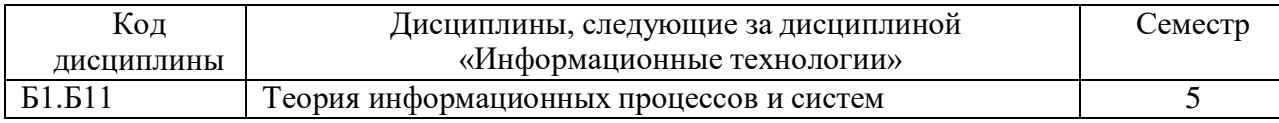

#### **Связь дисциплины «Информационные технологии» со смежными дисциплинами и сроки их изучения**

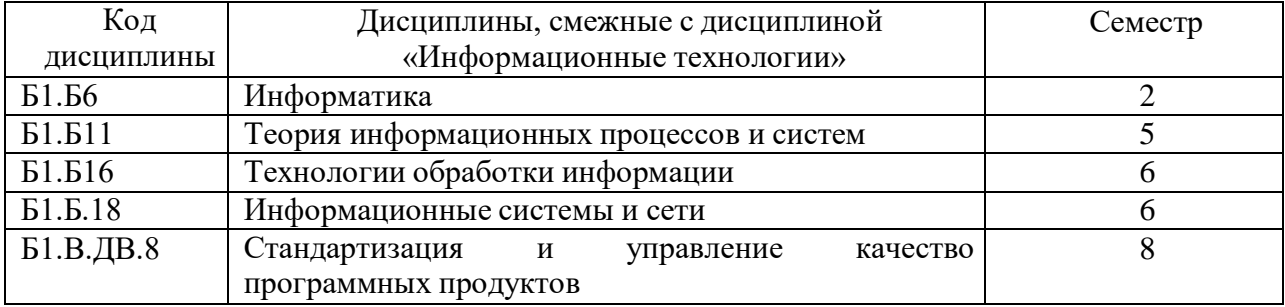

# 3. КОМПЕТЕНЦИИ И ПЛАНИРУЕМЫЕ РЕЗУЛЬТАТЫ ОБУЧЕНИЯ,<br>ФОРМИРУЕМЫЕ В РЕЗУЛЬТАТЕ ОСВОЕНИЯ УЧЕБНОЙ ДИСЦИПЛИНЫ

### Перечень планируемых результатов обучения по дисциплине (модулю), соотнесенных с

### планируемыми результатами освоения образовательной программы

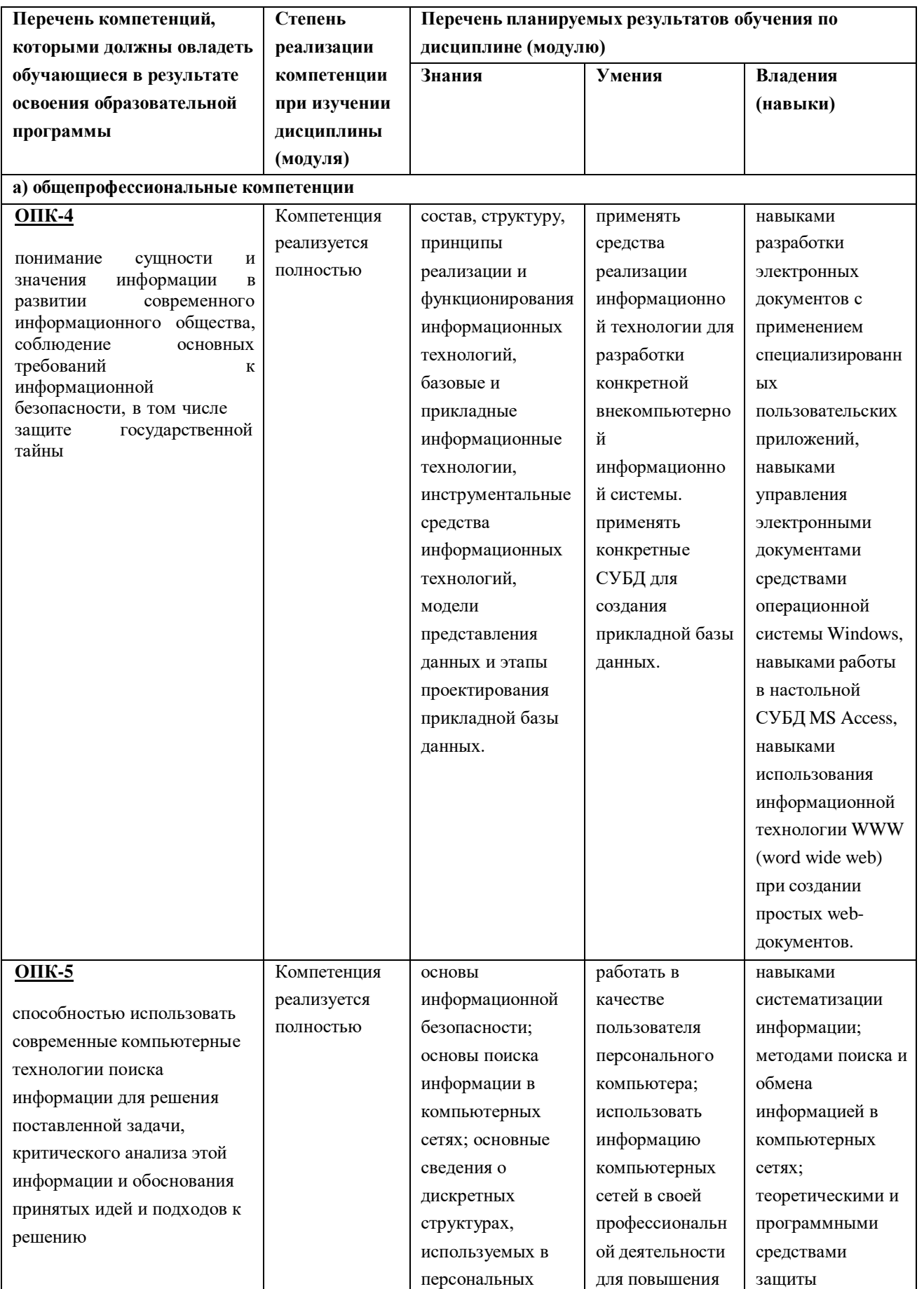

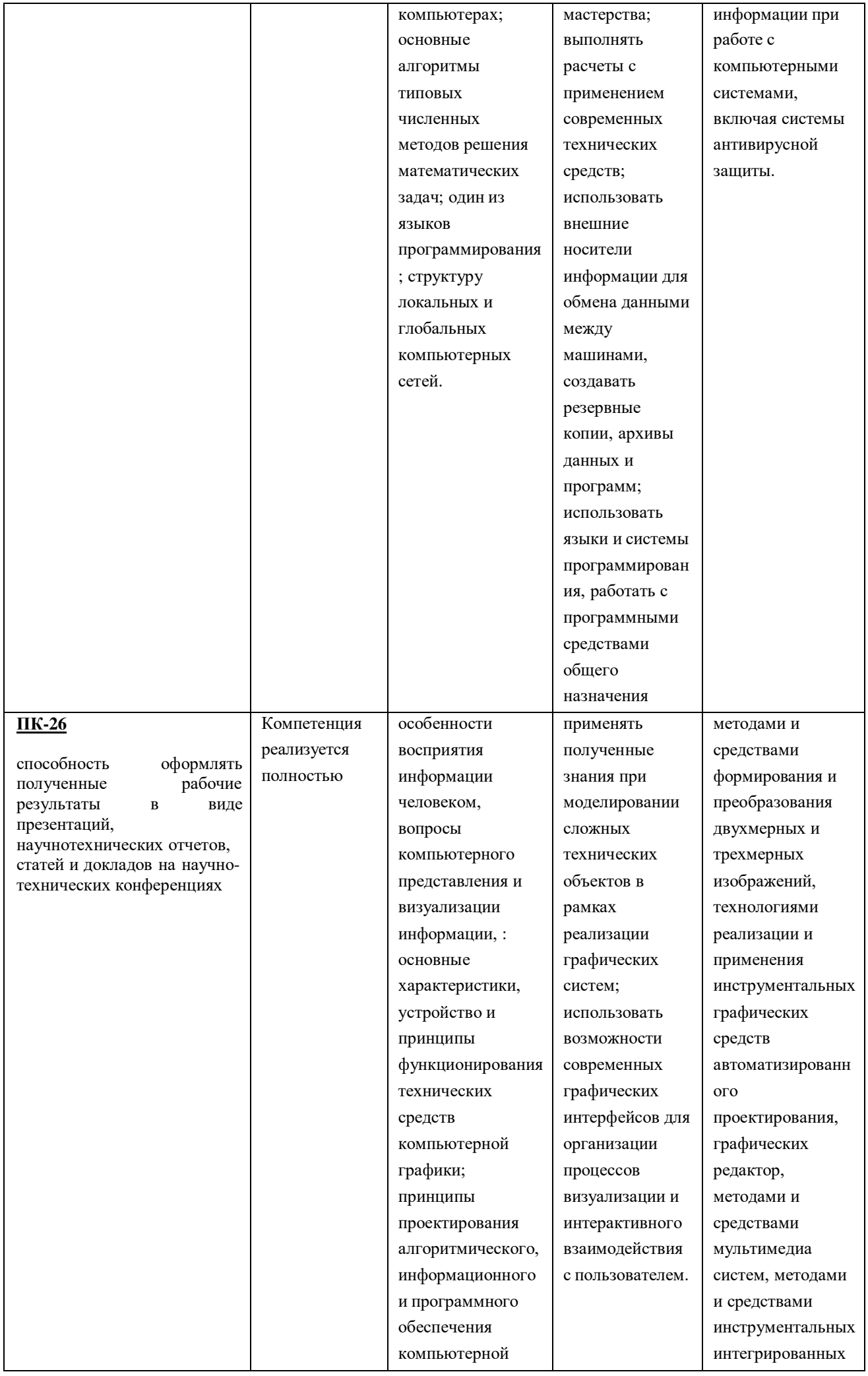

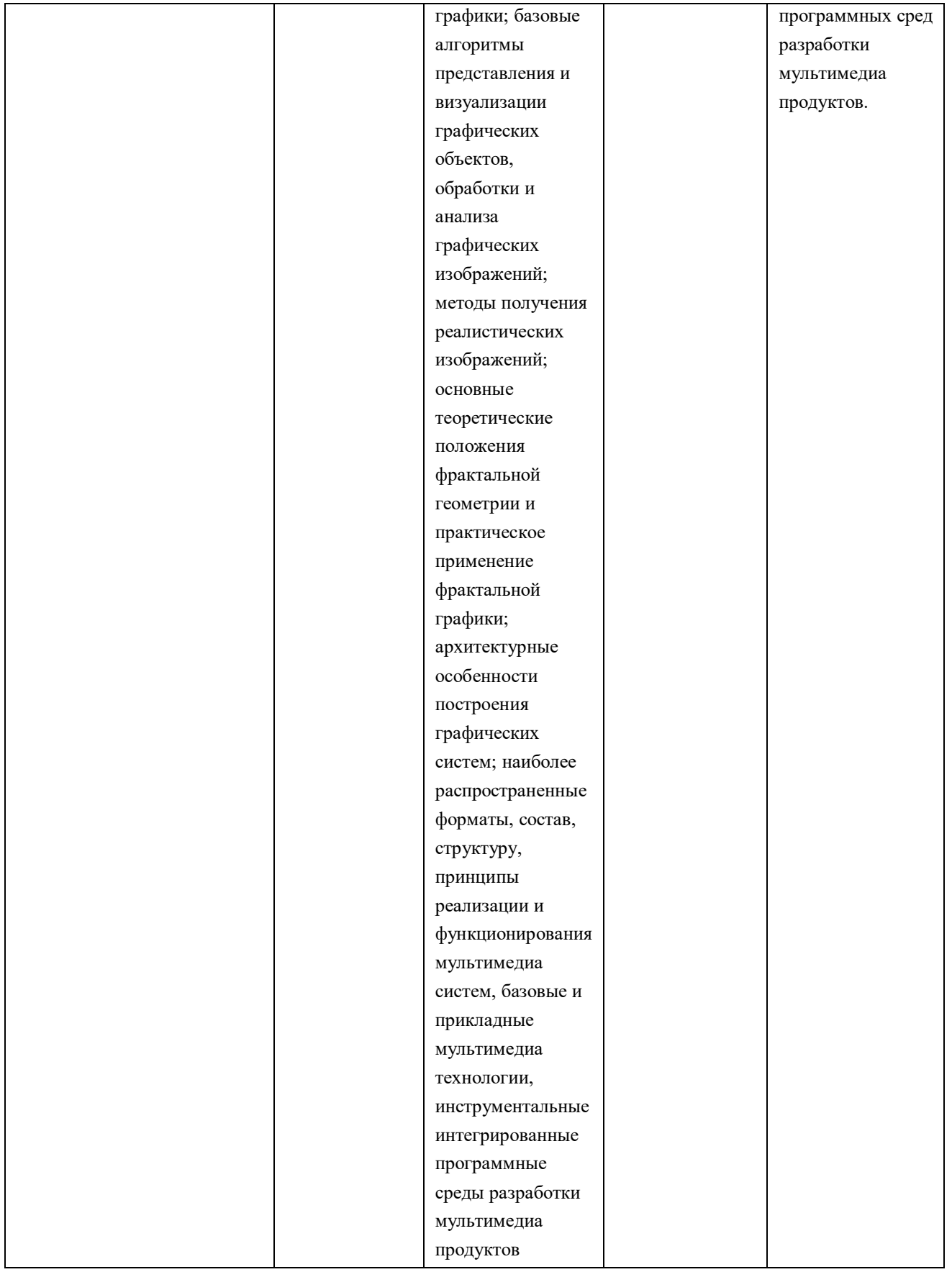

# Планируемые результаты обучения по уровням сформированности компетенций

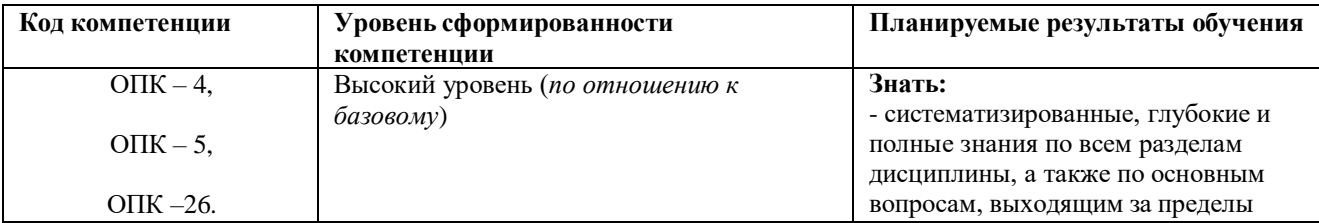

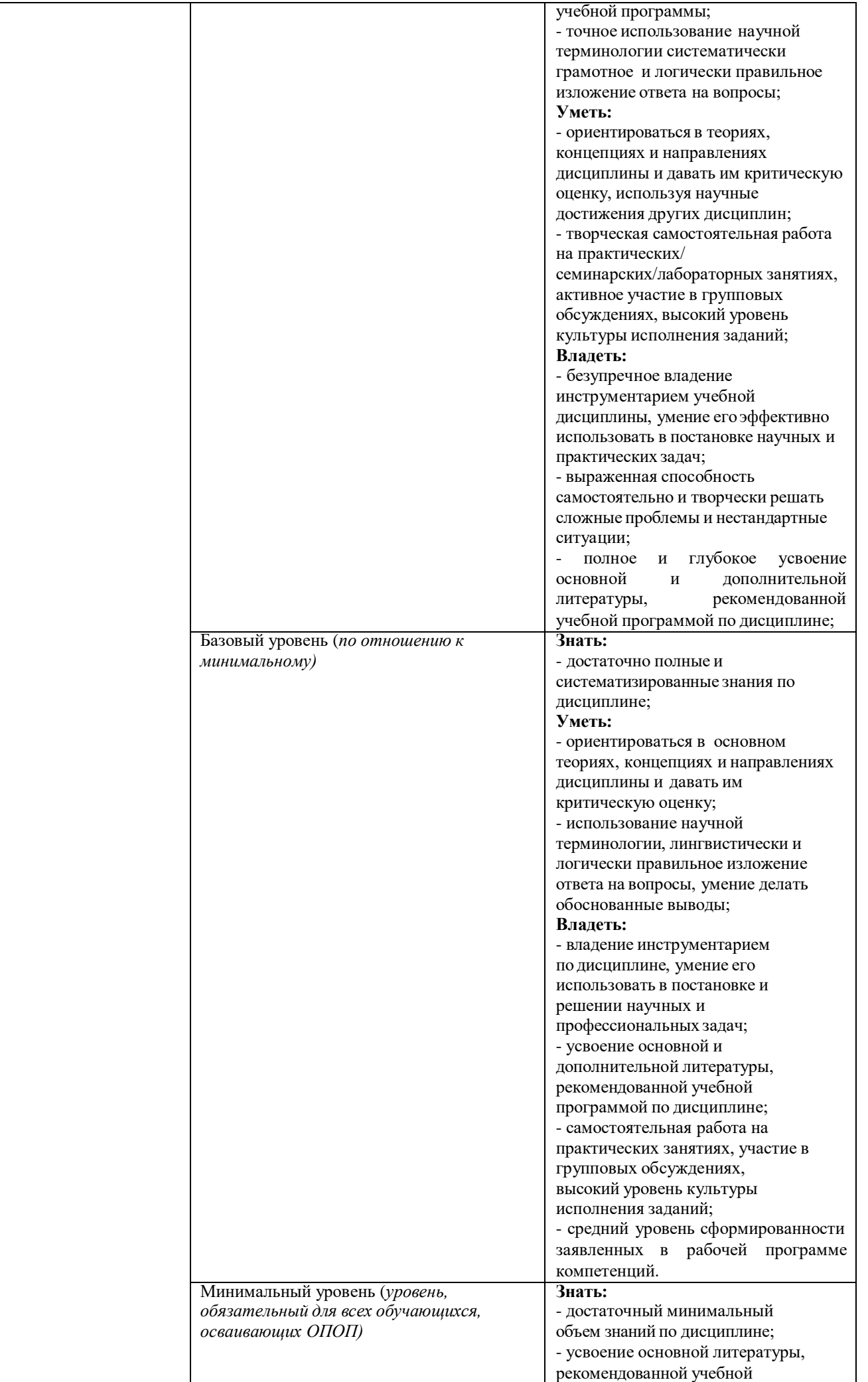

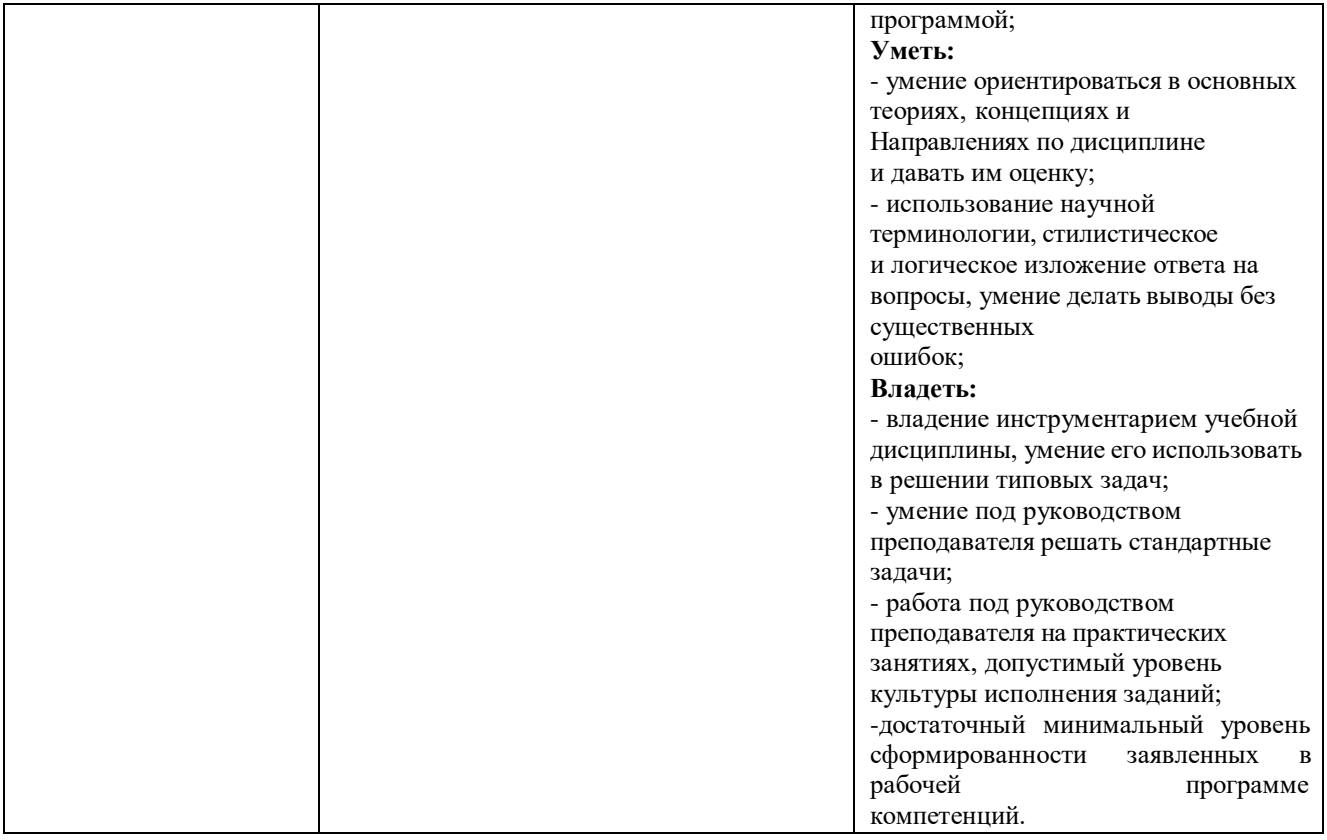

# **4. Структура и содержание дисциплины «**Информационные технологии**».**

### **Структура дисциплины «**Информационные технологии**».**

Общая трудоемкость дисциплины составляет 2 зачетных единиц, 214 часов.

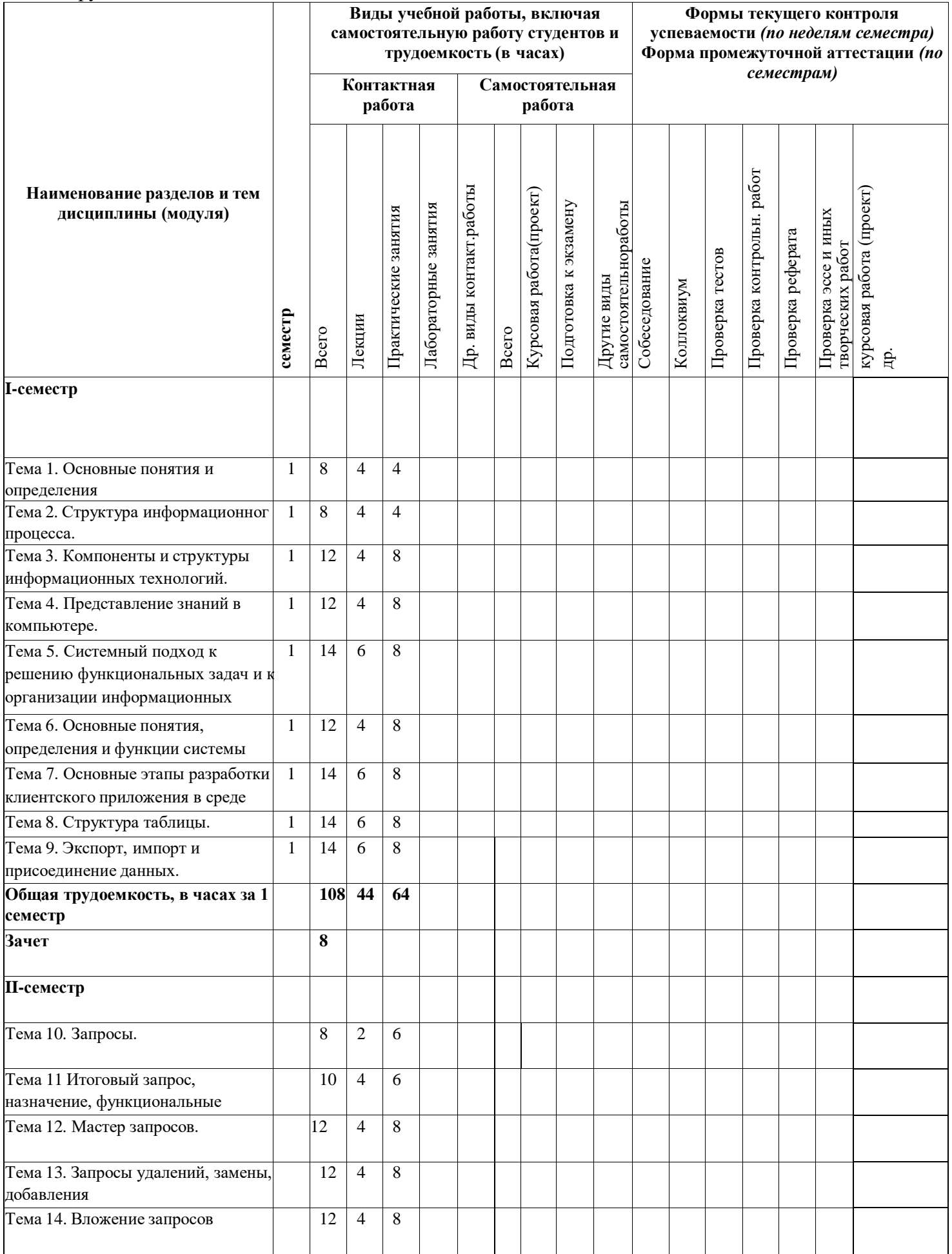

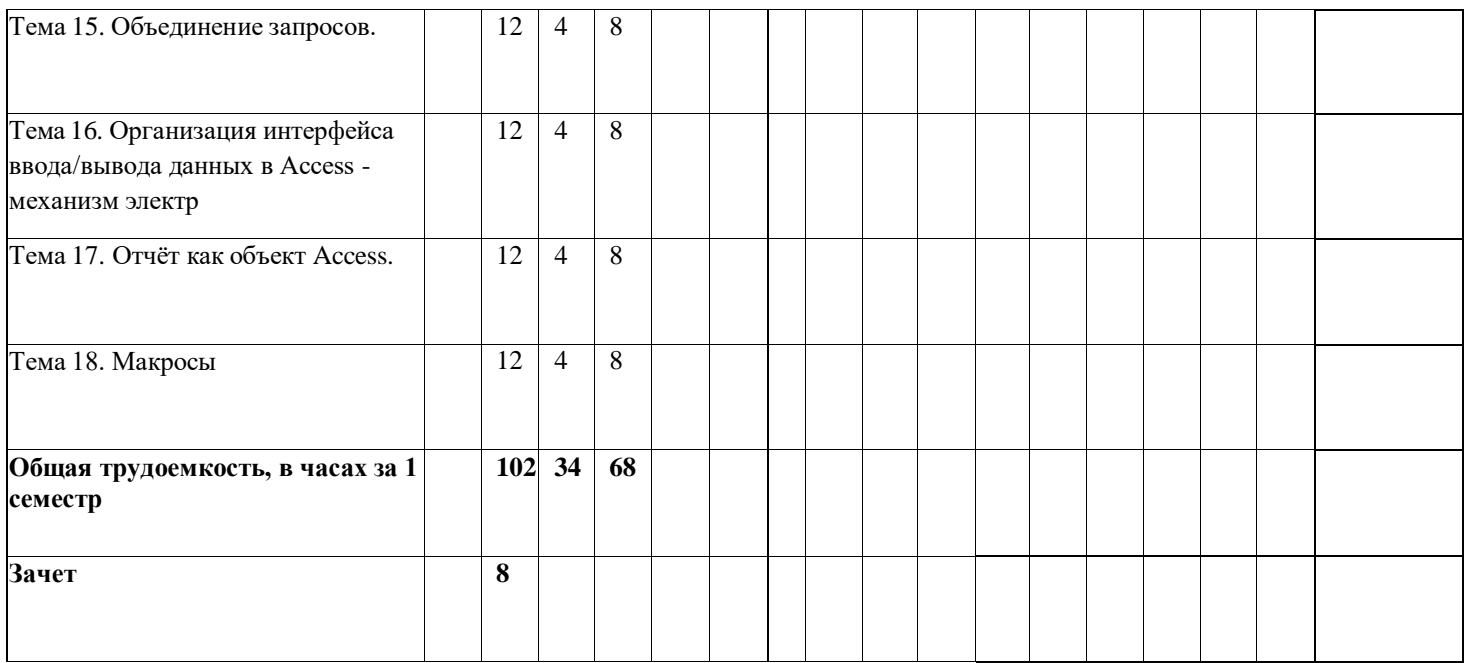

#### **5. СОДЕРЖАНИЕ ДИСЦИПЛИНЫ, СТРУКТУРИРОВАННОЕ ПО ТЕМАМ (РАЗДЕЛАМ) С УКАЗАНИЕМ ОТВЕДЕННОГО НА НИХ КОЛИЧЕСТВА АКАДЕМИЧЕСКИХ ИЛИ АСТРОНОМИЧЕКИХ ЧАСОВ И ВИДОВ УЧЕБНЫХ ЗАНЯТИЙ**

#### **Раздел 1 Информационные технологии. Основные понятия и определения. Структура информационного процесса Составляющие информационных технологий. Классификация и выбор информационных технологий. Знания как вид информационного ресурса Информационная технология как система.**

**Тема 1 Основные понятия и определения** Определение информационной технологии. Этапы развития информационных технологий. Содержание новой информационной технологии как составной части информатики; Информационные связи. Информационный характер процесса управления. Функции управления. Уровни управления и информация. Внедрение информационных технологий, обладающих гибкостью, мобильностью и адаптивностью к внешним воздействиям – необходимое условие повышения эффективности управленческого труда. Информация – ресурс общества. Виды информационных ресурсов: данные и знания.

**Тема 2 Структура информационного процесса.** Формирование, передача и обработка данных. Модели процессов передачи, обработки, накопления данных в информационных системах Процесс автоматизации обработки данных. Хранение данных. Оценка данных. Защита данных: замки и ключи, таблицы управления доступом, протоколирование и аудит, экранирование, криптография. Обеспечение достоверности данных. Восстановление данных. Управление параллелизмом. Способы обработки данных и режимы работы и эксплуатации вычислительных систем.

**Тема 3 Компоненты и структуры информационных технологий**. Общая классификация видов информационных технологий и их реализация в технических областях; Техническое, программное, информационное, организационное и методическое обеспечение информационных технологий. Основные свойства информационных технологий. Компоненты и структуры информационных технологий. Системные и инструментальные средства 7 информационных технологий. Критерии и показатели, влияющие на выбор информационной технологии. Пользовательский интерфейс, как совокупность приемов взаимодействия с компьютером, реализующийся операционной системой. Классификация информационных технологий по типу информации, по степени автоматизации задач управления, по типу пользовательского интерфейса, по способу построения сети ЭВМ. Пооперационные и по предметные информационные технологии.

**Тема 4 Представление знаний в компьютере.** Виды знаний. Теоретические аспекты извлечения знаний: психологический, лингвистический, гносеологический. Методы извлечения знаний пассивные, активные, текстологические. Базы знаний. Представление знаний в компьютере. Интеллектуальные информационно-поисковые системы

Тема 5. Системный подход к решению функциональных задач и к организации информационных процессов в системах. Эволюция информационной технологии в производстве. Понятие и эволюция информационных систем. Глобальная, базовая и конкретные информационные технологии. Особенности информационных технологий. Структура базовой информационной технологии. Модели, методы и средства реализации перспективных информационных технологий. Структура информационной системы. Тенденции в развитии современных информационных технологий и систем.

Раздел 2. Системы управления базами данных. Общие сведения о реляционных базах данных. Реляционная модель данных. СУБД Microsoft Access. Назначение, область применения. Структура Базы Данных MS Access. Средства WYSIWYG для автоматизированного создания клиентских приложений. Структурированный английский язык запросов SQL. Назначение, возможности, лиалекты.

Тема 6. Основные понятия, определения и функции системы управления базами данных. Модели организации данных: иерархические, сетевые, реляционные. СУБД как программная система управления БД. Применение СУБД в технико-экономических системах. Языки реляционной алгебры и реляционного исчисления. Реляционная модель данных Э.Ф. Кода. Общая характеристика СУБД Microsoft Access и её основные возможности. Приложения Microsoft Access. Создание новой базы данных. Окно БЛ Microsoft Access. Объекты БД Microsoft Access.

Тема 7. Основные этапы разработки клиентского приложения в среде Microsoft Access. WYSIWYG - средства (мастера и конструкторы) визуального проектирования приложений в среде Microsoft Access. Структурированный английский язык SOL. запросов Назначение, возможности, диалекты. Структурированный английский язык запросов Structured English Query Language - история создания и развития. Стандарты языка SQL, область использования. Основные группы инструкций языка. Синтаксис инструкций: DDL (CREATE, DROP, ALTER); DML (SELECT, INSERT, UPDATE, DELETE, EXECUTE); транзакции T-SQL (COMMIT, SAVEPOINT, ROLLBACK).

Раздел 3 Таблицы БД и работа с ними. Создание новых таблиц. Создание индексов. Удаление индексов и таблиц. Связи между таблицами. Соединение двух и более таблиц. Соединение двух копий одной таблицы. Ссылочная целостность данных. Поддержка целостности данных. Экспорт, импорт и присоединение данных.

Тема 8. Структура таблицы. Типы данных полей. Свойства полей. Конструктор таблиц. Работа с таблицей (редактирование структуры таблицы - режим конструктора: добавление, перестановка, удаление полей; работа с данными, хранимыми в таблице, - режим просмотра таблицы: ввод, сортировка, фильтрация, поиск и замена, удаление данных). Определение ключевых полей. Создание новой таблицы с использованием значений уже существующего объекта с помощью команды SELECT ... INTO ... FROM. Использование описания PARAMETERS, для создания запроса с параметрами, помогающими автоматизировать процесс изменения условий отбора запроса на создание таблицы. Защита новой таблицы с помощью предложения WITH OWNERACCESS OPTION. Связывание двух и более таблиц вручную или с помощью мастера подстановок. Окно схемы данных. Просмотр прямых или всех связей и изменение их свойств. Обеспечение целостности данных. Использование мастера анализа  $\overline{M}$ нормализации таблиц БД. Соединение двух и более таблиц. Соединение двух копий одной таблицы. Связывание (эквисоединение) двух таблиц путем их перечисления в предложении FROM и наложения условий связи в предложении WHERE. Внутреннее объединение двух или трёх таблиц с помощью операции INNER JOIN в предложении FROM. Внешнее объединение двух таблиц с помощью операции LEFT JOIN или RIGHT JOIN в предложении FROM. Алиасы. Соединение двух копий одной таблицы Система ограничений CONSTRAINTS. Виды ограничений. Ограничения на таблицу и на поле. Создание новой таблицы с ключевым полем с помощью команды CREATE TABLE и предложения CONSTRAINT. Создание индексов в существующих таблицах и задание их свойств с помощью команд: CREATE INDEX, CREATE UNIQUE INDEX. Удаление индексов и таблиц с помощью команд DROP INDEX и DROP TABLE. Поддержка целостности данных: Ограничения родительского ключа, внешнего ключа FOREIGN KEY, ключа PRIMARY. Проверка ссылочной целостности, создание связи один ко многим, создание связи один к одному.

Тема 9. Экспорт, импорт и присоединение данных. Режим экспорта - копировании данных из таблицы активной базы Microsoft Access в новый текстовый файл, электронную таблицу, другую базу данных (Paradox (файлы .DB версий 3.x и 4.x), FoxPro (файлы .DBF версий 2.0 и 2.5), dBASE III и dBASE IV (файлы .DBF), Btrieve (вместе с файлами описаний данных FILE.DDF и FIELD.DDF), Базы данных SOL с использованием драйверов ODBC или в таблицу другой базы данных Microsoft Access. Запрос SELECT ... INTO ... IN ... FROM... Импорт данных в новые таблицы активной базы из внешних БД Microsoft

Access, Paradox, FoxPro, dBASE III и dBASE IV, Btrieve или EXCEL. Запрос SELECT … INTO … FROM…IN … Режим присоединения создает связь с таблицей в другом приложении СУБД, обеспечивая возможность просмотра и изменения данных в таблице. Присоединенные таблицы могут использоваться как в исходном приложении, так и в Microsoft Access.

**Раздел 4. Запросы. Конструктор запросов. Запрос выборка. Вычисляемые поля. Сортировка, поиск по критерию, параметры запроса. Выборка данных по условию. Логические операторы языка SQL. Итоговые запросы, запросы к связанным таблицам. Агрегирование данных. Предложение GROUP BY. Условие HAVING. Функции агрегирования . Запросы с параметрами. Перекрестный запрос. Запросы удалений, замены, добавления. Вложение запросов. Использование оператора EXISTS. Специальные операторы ANY и ALL. Объединение запросов. Оператор UNION.**

**Тема 10. Запросы.** Создание запросов с помощью конструктора запросов. Структура окна конструирования запроса. Выбор таблиц для запроса в область данных конструктора запросов. Задание параметров (настройка полей) в бланке диалоговой таблицы QBE (Query By Example – Запрос по образцу). Построение вычисляемых полей. Отображение результатов и/или выполнение запросов. Инструментарий в окне Dynaset для ввода, редактирования и просмотра данных во всех полях таблиц, участвующих в запросе. Использование диалоговых окон для ввода в условия отбора данных значений одного или нескольких параметров. Выборка данных по условию. Логические операторы языка SQL. Спецификации условий по которым должны отбираться записи в выходной набор, предложение - WHERE. Правила построения условий. Реляционные и булевы (AND, OR, NOT, XOR и др) операторы. Значение NULL и таблицы возвращаемых значений булевых операторов. Использование в условиях предложения WHERE операторов – IN, BETWEEN, LIKE.

Т**ема 11 Итоговый запрос, назначение, функциональные возможности, структура.** Использование итоговых запросов для группировки, агрегирования данных и подсчёта числа записей. Агрегирование данных. Объединение записей с помощью предложения GROUP BY. Уровни группировки записей. Условия отбора записей в предложении HAVING. Статистические функции агрегирования SQL: Avg, Count, Sum, First, Last, Max, Min, StDev, StDevP, Var и VarP. Создание итоговых запросов с помощью конструктора запросов. Выбор таблиц для запроса, содержащих необходимую информацию, в область данных конструктора запросов. Построение связей между таблицами. Ввод в бланк таблицы QBE графы – "Групповые операции". Задание параметров (настройка полей) в бланке диалоговой таблицы QBE итогового запроса. Формирование вычисляемых полей и условий на группы. Отображение результатов и/или выполнение запросов. Скалярное преобразование выбранных полей. Запрос с параметрами. Предложение PARAMETERS.

**Тема 12. Мастер запросов.** Отображение результатов статистических расчётов (сумм, количества, средних значений и т.п.) в формате кросс таблиц с помощью перекрёстных запросов. Использование мастера запросов для создания перекрёстных запросов. Редактирование перекрёстных запросов с помощью конструктора и языка SQL. Инструкции TRANSFORM, PIVOT. Использование запросов выборок к связным таблицам для подготовки динамических входных таблиц для перекрёстных запросов. Управление составом и порядком столбцов в кросс таблице.

**Тема 13. Запросы удалений, замены, добавления.** Создание в конструкторе запроса на удаление одной, нескольких или всех записей из указанной таблицы. Предварительный просмотр записей, отобранных для удаления, и выполнение команды на удаление. Создание в конструкторе запроса на внесение одних и тех же изменений в поля отобранных записей указанной таблицы. Предварительный просмотр записей, отобранных для замены, и выполнение команды на замену. Создание в конструкторе запроса на добавление группы записей в конец указанной таблицы. Предварительный просмотр записей, отобранных для добавления, и выполнение команды на добавление. Запросы на изменение. Синтаксис команды INSERT INTO. Ввод значений отдельных столбцов в новую строку существующей таблицы. Перенос из одной таблицы (запроса) в другую пустую таблицу записей, удовлетворяющих условию предложения WHERE. Исключение всех или удовлетворяющих условию WHERE строк из таблицы с помощью команды DELETE. Обновление значений отдельных полей с помощью команды UPDATE. Использование подзапросов с командами INSERT, DELETE, UPDATE.

**Тема 14. Вложение запросов**. Расположение запросов "Один в другом", то есть использование подзапроса внутри условия – предложения WHERE или HAVING главного запроса. Аргумент DISTINCT в подзапросе. Использование агрегатных функций (Avg, Count, First, Last, Max, Min) в подзапросе. Применение оператора IN для обработки записей подзапроса. Подзапросы в предложении HAVING. Связные подзапросы. Использование оператора EXISTS. Специальные операторы ANY и ALL. Оценка событий с помощью подзапроса и оператора EXISTS. Использование EXISTS связных подзапросов.

Использование оператора NOT совместно с EXISTS. Использование COUNT(\*) вместо EXISTS. Особенности использования специального оператора ANY в предложении WHERE. Применение оператора ALL для обработки результатов выполнения подзапроса. Работа операторов EXISTS, ANY и ALL при отсутствии записей в подзапросе, или с NULL значениями.

**Тема 15. Объединение запросов**. Оператор UNION. Объединение результатов двух и более внешних запросов и/или таблиц с помощью оператора UNION. Требования совместимости к объединяемым запросам. Работа с дублирующими записями. Вычисляемые поля при объединении запросов. Упорядочение записей в результирующем наборе с помощью предложения ORDER BY. Внешнее соединение двух запросов

**Раздел 5. Формы. Мастер форм. Конструктор форм. Вычисляемые элементы управления. Составные формы. Главные и подчиненные формы. Отбор данных при помощи фильтра. Упорядочение данных в форме. Безошибочны й ввод данных. Отчеты. Мастер отчетов. Почтовые наклейки. Конструктор отчетов. Отчеты с группировкой данных. Отчеты для связных таблиц. Детальные отчеты. Средства макропрограм - мирования. Модули. Язык VBA.**

**Тема 16. Организация интерфейса ввода/вывода данных в Access - механизм электронных форм**. Классификация форм. Виды и назначение форм. Использование встроенных программных надстроек мастера форм для создания простых, ленточных и табличных форм. Режимы работы с формами – конструктор, форма, таблица. Создание и редактирование форм с помощью конструктора форм. Комбинированный подход: сначала используется соответствующий мастер, а затем полученная форма дополнительно дорабатывается в «ручном режиме» - конструкторе. Свойства форм. Источники данных для формы. Управляющие элементы форм: надписи, поля, поля со списками, списки, флажки, переключатели, вкладки, командные кнопки, рисунки и др. элементы. Создание и размещение на форме управляющих элементов. Форматирование и настройка свойств управляющих элементов. Иногда форма должна хранить в элементах управления вычисляемые выражения, которые нет смысла использовать в запросах. Порядок создание несвязного вычисляемого поля в области данных формы с использованием алгебраических, логических или текстовых выражений. Операторы выражений и стандартные функции. Создание несвязного вычисляемого поля в области заголовка/примечания формы с использованием групповых функций. Использование построителя выражений. Создание форм для одновременного ведения двух или трёх связных таблиц. Использование мастера создания составных форм для двух связных таблиц, генерация главной и одной подчинённой формы. Размещение в конструкторе в главной форме новой подчинённой формы. Настройка в конструкторе свойств главной и подчинённой форм для поддержания реляционных связей и фильтрации записей. Фильтр. Использование фильтра для отображения не всех записей таблицы или динамического запроса, а только удовлетворяющие заданным условиям (значениям полей). Работа с кнопкой "Изменить фильтр". Диалоговое окно "Фильтр" (конструктор фильтра). Условия фильтрации. Кнопка "Применить фильтр". Использование фильтра для отбора записей в форму. Формальное построение фильтра в свойстве формы – фильтр. Использование в формах командных кнопок для открытия форм, содержащих только записи источника данных открываемой формы отобранные методом фильтрации. Средства, используемые для безошибочного ввода данных через форму: управляющие элементы - списки, поля со списками, флажки, переключатели; свойства формы – разрешить или запретить изменение, удаление, добавление, ввод данных, блокировка записей, тип набора записей; свойства полей – значение по умолчанию, условия на значения, сообщения об ошибках, поле обязательное для заполнения, маска ввода. Мастер по разработке масок ввода.

**Тема 17. Отчёт как объект Access**. Режимы работы с отчётом: конструктор, предварительный просмотр, таблица. Способы решения задач разработки отчетов, которые могут использоваться в рамках разработки клиентского приложения. Применение мастера - надстройки Access - для создания простейших автоотчетов отчётов: в один столбец (одноколонный), ленточного. Структура простого отчёта, т.е. без областей группировки данных. Корректировка макета созданного мастером отчёта. Процедура создания с помощью мастера специального отчёта, называемого – почтовые наклейки. Мастер группировки данных и вычисляемых итогов для создания итоговых отчётов. Коррекция с помощью конструктора отчётов макета (в том числе свойств областей) итогового отчёта, содержащего области группировки данных. Задание стандартных и нестандартных интервалов группировки, выбор порядка сортировки. Указание правил размещения областей на страницах отчёта. Управляющий элемент – конец страницы. Форматирование полей отчёта, свойства – расширение, сжатие. Формирование порядковых номеров строк (записей) в отчёте, свойство поля – сумма с накоплением. Конструирование составных отчетов для связных таблиц. Построение детальных отчётов с итоговыми полями в области примечания к связным таблицам

**Тема 18. Макросы.** Назначение, использование. Окно конструирования макросов. Вызов макроса на выполнение по команде пользователя, либо по событию. Условия выполнения макроса. Создание библиотеки макросов. Описание и примеры использования макросов: "Открыть форму", "Закрыть", ОткрытьОтчет", "УстановитьСообщения", "КомандаМеню", "КомандаКлавиатуры", "ЗадатьЗначение", "КЭлементуУправления", "НайтиЗапись" и др. Автоматический запуск макроса AutoExec при открытии клиентского приложения Access. Запуск макроса при выходе из клиентского приложения. Модули. Создание программных расширений на языке VBA.

### **6. ОБРАЗОВАТЕЛЬНЫЕ ТЕХНОЛОГИИ Интерактивные формы проведения учебных занятий по дисциплине**

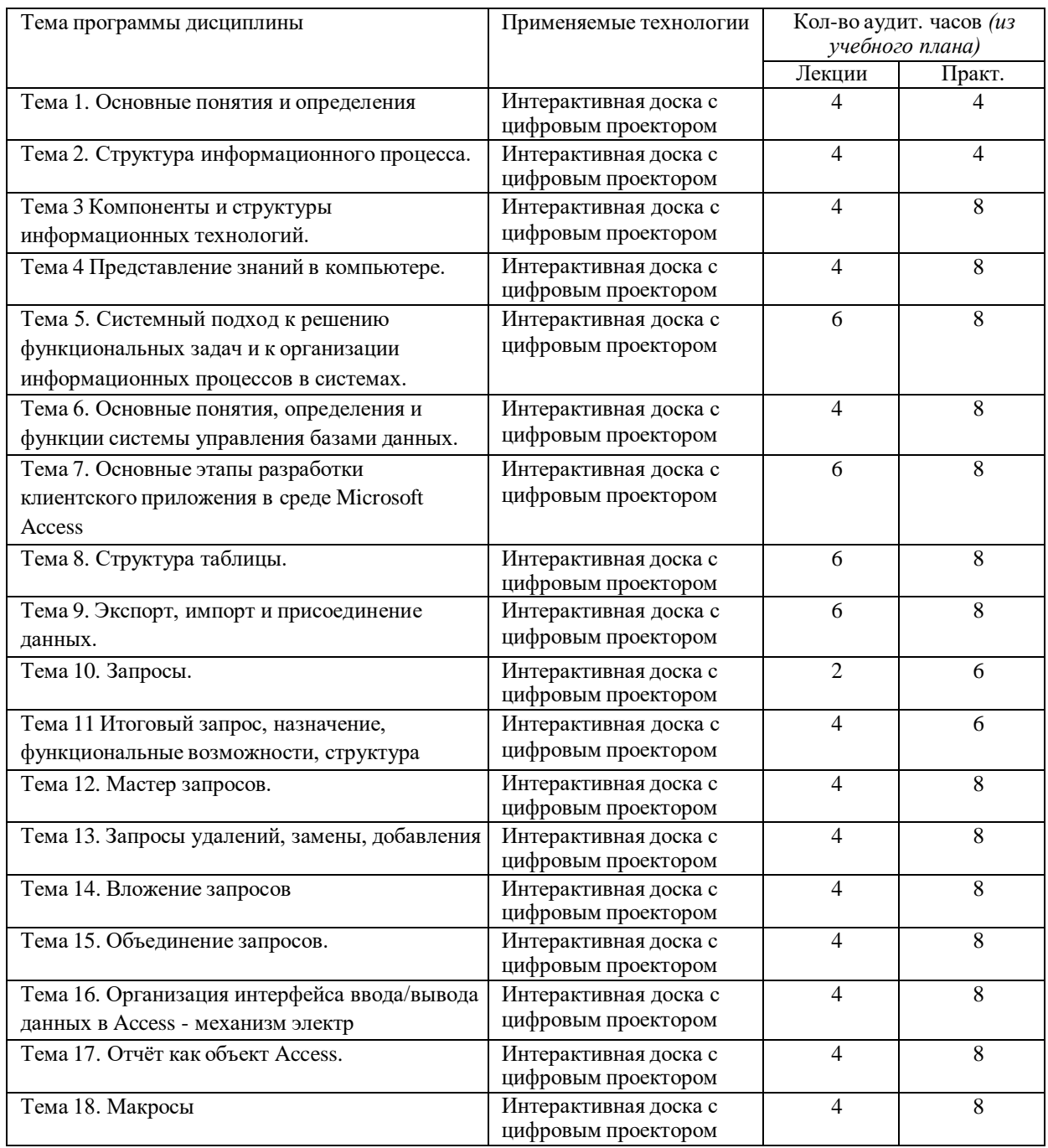

#### **ПЕРЕЧЕНЬ УЧЕБНО-МЕТОДИЧЕСКОГО ОБЕСПЕЧЕНИЯ ДЛЯ САМОСТОЯТЕЛЬНОЙ РАБОТЫ ОБУЧАЮЩИХСЯ ПО ДИСЦИПЛИНЕ (МОДУЛЮ)**

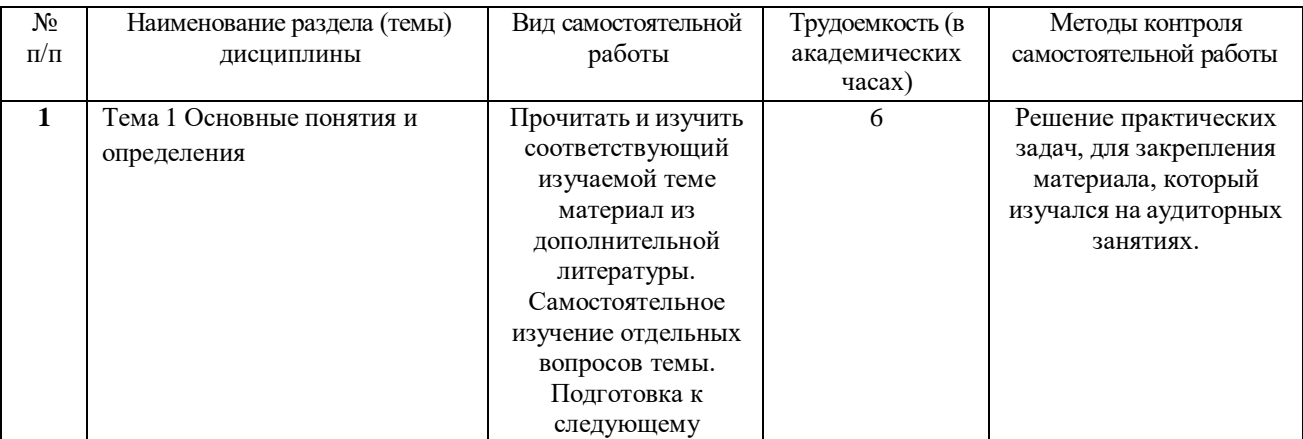

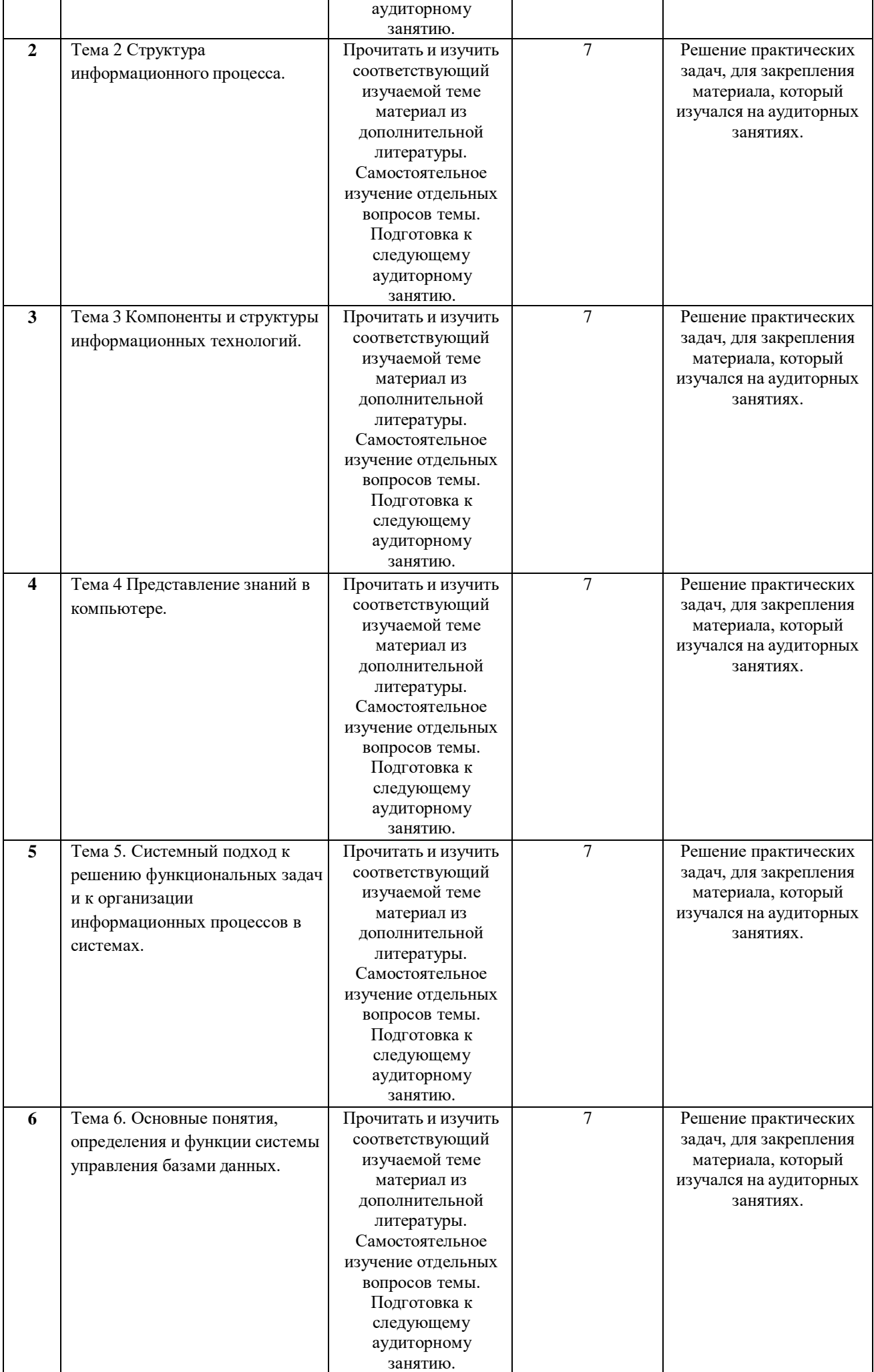

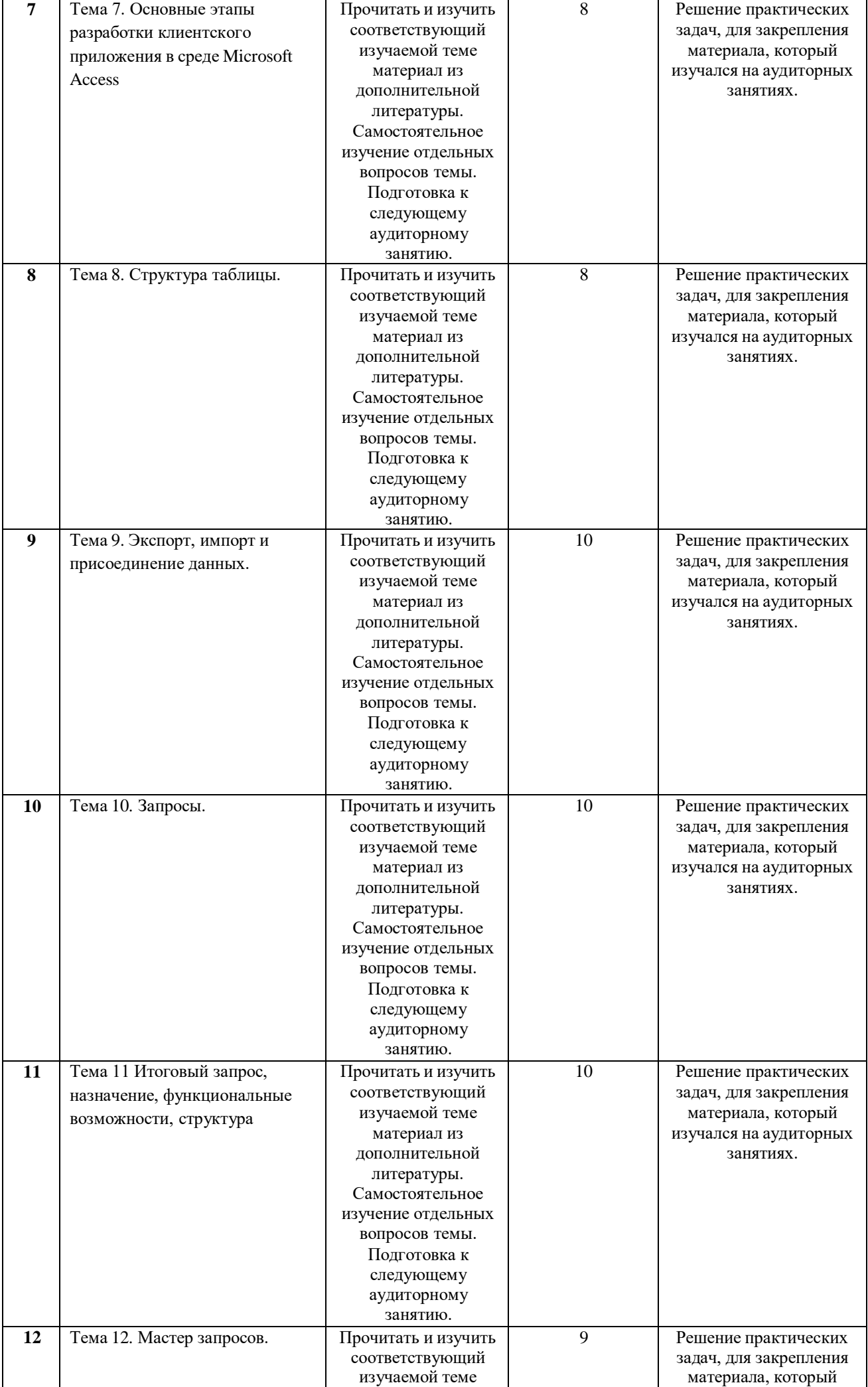

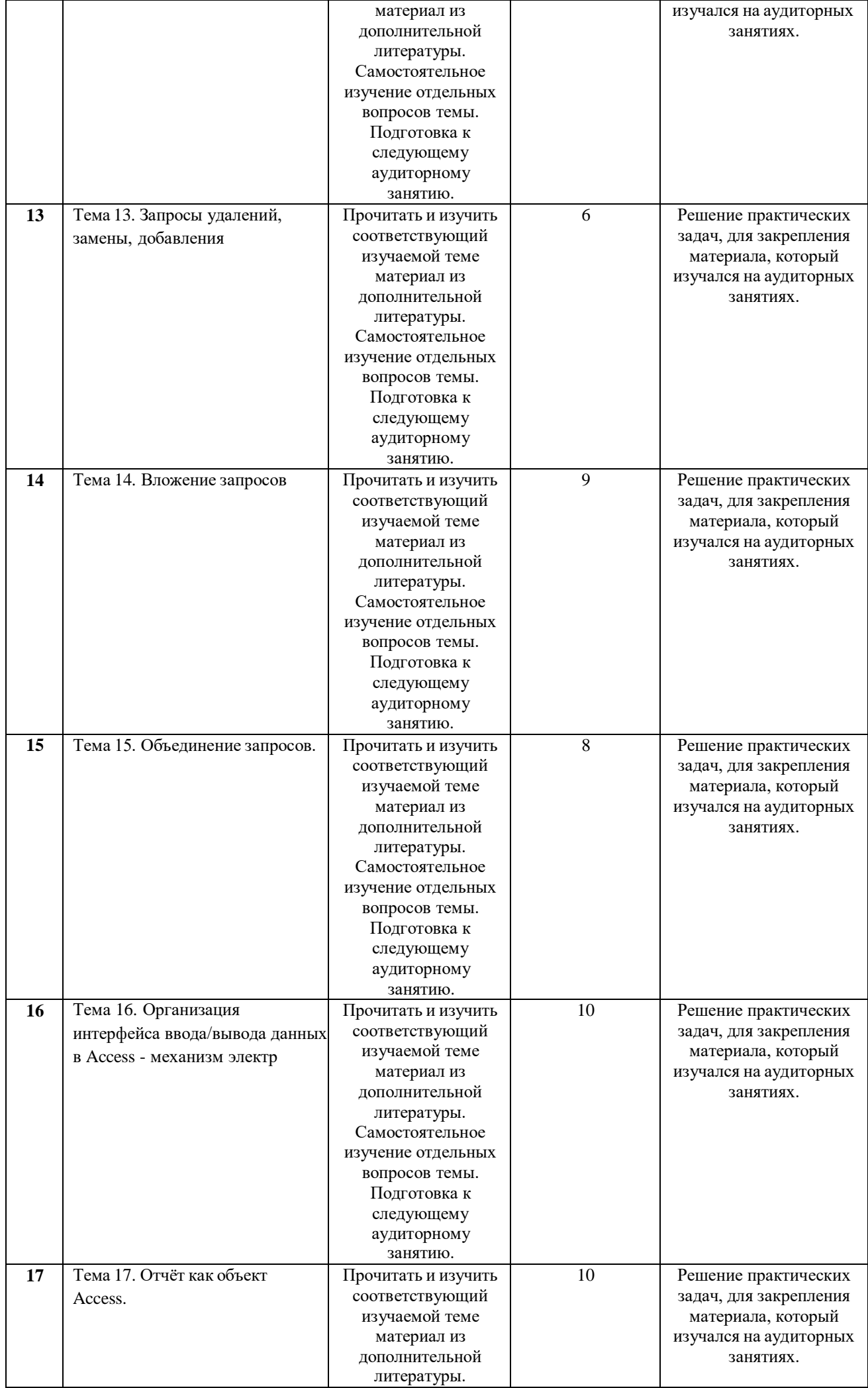

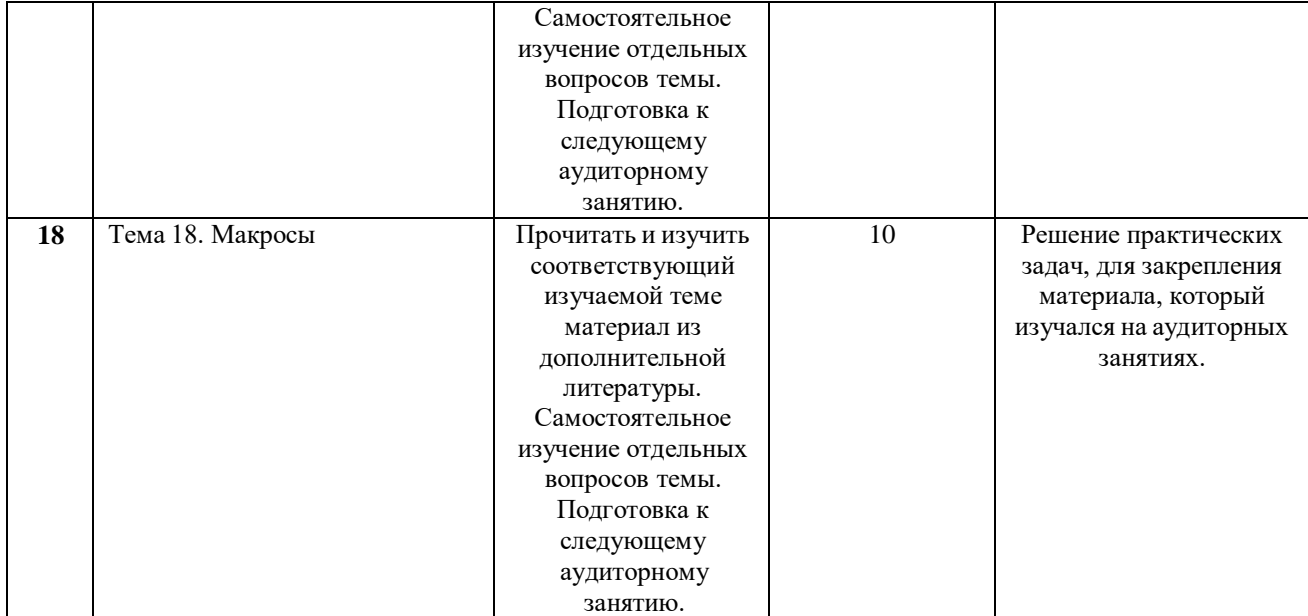

#### **Методические материалы, определяющие процедуры оценивания достижения**

#### **запланированных результатов обучения по дисциплине Самостоятельная работа студента на лекции**

После прослушивания лекции студент должен проработать и осмыслить полученный материал. Подготовка к самостоятельной работе над лекцией должна начинаться на самой лекции. Умение слушать, творчески воспринимать излагаемый материал – это необходимое условие для его понимания.

В процессе лекционного занятия студент должен выделять важные моменты, выводы, анализировать основные положения. Если при изложении материала преподавателем создана проблемная ситуация, пытаться предугадать дальнейший ход рассуждений. Это способствует лучшему усвоению материала лекции и облегчает запоминание отдельных выводов.

Недостаточно только слушать лекцию. Возможности памяти человека не универсальны. Как бы внимательно студент не слушал лекцию, большая часть информации вскоре после восприятия будет забыта.

Повторение и воспроизведение осуществляется при подготовке к практическим и лабораторным занятиям, контрольным.

Для более прочного усвоения знаний лекцию необходимо конспектировать. Конспект лекций должен быть в отдельной тетради. Не надо стремиться подробно слово в слово записывать всю лекцию. Конспектируйте только самое важное в рассматриваемом параграфе:

формулировки определений и законов, выводы основных уравнений и формул,

то, что старается выделить лектор, на чем акцентирует внимание студентов.

Старайтесь отфильтровывать и сжимать подаваемый материал. Более подробно записывайте основную информацию и кратко – дополнительную. Научитесь в процессе лекции разбивать текст на смысловые части и заменять их содержание короткими фразами и формулировками. Не нужно просить лектора несколько раз повторять одну и ту же фразу для того, чтобы успеть записать. По возможности записи ведите своими словами, своими формулировками.

Тетрадь для конспекта лекций нужно сделать удобной, практичной и полезной, ведь именно она является основным информативным источником при подготовке к различным отчетным занятиям, зачетам, экзаменам. Целесообразно отделить поля, где студент мог бы изложить свои мысли, вопросы, появившиеся в ходе лекции. Полезно одну из страниц оставлять свободной. Она потребуется потом, при самостоятельной подготовке. Сюдаможно будет занести дополнительную информацию по данной теме, полученную из других источников.

Таким образом, на лекции студент должен совместить два момента:

внимательно слушать лектора, прикладывая максимум усилий для понимания излагаемого материала;

одновременно вести его осмысленную запись.

#### $1.$ Самостоятельная работа студента над лекцией

Прослушанный материал лекции студент должен проработать. Насколько эффективно он это сделает, зависит и прочность усвоения знаний. Опыт показывает, что только многоразовая, планомерная и целенаправленная обработка лекционного материала обеспечивает его надежное закрепление в долговременной памяти человека.

Повторение нужно разнообразить. При первом повторении изучаются все параграфы и абзацы, при втором, возможно, будет достаточно рассмотреть только отдельные параграфы, а в дальнейшем лишь тему лекции.

Рекомендуется обучающимся составлять подробный конспект лекций. Особенно полезной эта работа оказывается в том случае, когда студенты знакомятся с теми вопросами, которые им еще необходимо как следует осмыслить. Осмысление и происходит во время описания материала своими словами, разъяснения его в первую очередь для себя. Естественно, что этоконспектирование совершенно не то, что запись со слов лектора. Поэтому конспект, ведущийся студентами с целью осмысления и усвоения материала, получил название «свой собственный конспект» (ССК) ССК ведется на основе записей лекций, книг (вообще говоря, разных), консультаций преподавателей, бесед с товарищами и, конечно, в результате размышлений. Главная роль ССК заключается в том, что он помогает пониманию изучаемого предмета.

Правило 1. ССК нужно записывать своими словами, следовательно, лишь после того, как излагаемый в нем материал будет вам ясен.

Правило 2. Основой для составления ССК могут служить учебники (лучше, чтобы книг было несколько) и конспект лекций.

Правило 3. При составлении ССК следует придерживаться плана, который у вас должен иметься заранее, по крайней мере, для описываемой вамизавершенной части курса.

Правило 4. При описании отдельного вопроса не обязательно точно придерживаться того порядка изложения, который был в вашем основном источнике (книге или конспекте лекций).

Правило 5. Составляя ССК, старайтесь в каждом более или менее законченном пункте выразить свое мнение по отношению к вопросам, помогающим осмыслению.

Правило 6. Приводя доказательство, описание, рассуждение, не оставляйте что-либо непонятым, записанным формально.

#### $2.$ Работа с учебником

При работе с учебником необходимо подобрать литературу, научиться правильно ее читать, вести записи. Для подбора литературы в библиотеке используются алфавитный и систематический каталоги.

Правильный подбор учебников рекомендуется преподавателем, читающим лекционный курс. Необходимая литература может быть также указана в методических разработках по данному курсу.

Изучая материал по учебнику, следует переходить к следующему вопросу только после правильного уяснения предыдущего, описывая на бумаге все выкладки и вычисления (в том числе те, которые в учебнике опущены или на лекции даны для самостоятельного вывода).

При изучении любой дисциплины большую и важную роль играет самостоятельная индивидуальная работа.

#### $\mathbf{3}$ Практические занятия

Для того чтобы практические занятия приносили максимальную пользу, необходимо помнить, что упражнение и решение задач проводятся по вычитанному на лекциях материалу и связаны, как правило, с детальным разбором отдельных вопросов лекционного курса. Следует подчеркнуть, что только после усвоения лекционного материала с определенной точки зрения (а именно с той, с которой он излагается на лекциях) он будет закрепляться на практических занятиях как в результате обсуждения и анализа лекционного материала, так и с помощью решения проблемных ситуаций,

задач. При этих условиях студент не только хорошо усвоит материал, но и научится применять его на практике, а также получит дополнительный стимул (и это очень важно) для активной проработки лекции.

При самостоятельном решении задач нужно обосновывать каждый этап решения, исходя из теоретических положений курса. Если студент видит несколько путей решения проблемы (задачи), то нужно сравнить их и выбрать самый рациональный. Полезно до начала вычислений составить краткий план решения проблемы (задачи). Решение проблемных задач или примеров следует излагать подробно, вычисления располагать в строгом порядке, отделяя вспомогательные вычисления от основных. Решения при необходимости нужно сопровождать комментариями, схемами, чертежами и рисунками.

Следует помнить, что решение каждой учебной задачи должно доводиться до окончательного логического ответа, которого требует условие, и по возможности с выводом. Полученный ответ следует проверить способами, вытекающими из существа данной задачи. Полезно также (если возможно) решать несколькими способами и сравнить полученные результаты. Решение задач данного типа нужно продолжать до приобретения твердых навыков в их решении.

#### $\overline{4}$ . **Консультации**

Разъяснение является основным содержанием данной формы занятий, наиболее сложных вопросов изучаемого программного материала. Цель - максимальное приближение обучения к практическим интересам с учетом имеющейся информации и является результативным материалом закрепления знаний.

Групповая консультация проводится в следующих случаях:

подробно рассмотреть практические вопросы.  $\overline{\phantom{a}}$ когла необхолимо которые были недостаточно освещены или совсем не освещены в процесселекции или практического занятия;

с целью оказания помощи в самостоятельной работе (написание рефератов, выполнение курсовых работ, сдача экзаменов, подготовкаконференций);

если обучающиеся самостоятельно изучают нормативный, справочный материал. инструкции, положения.

Проведение групповой консультации предполагает наличие у студентов заранее подготовленных вопросов. Список вопросов формируется в процессе изучения дисциплины. Желательно конспектирование вопросов, задаваемых другими студентами группы и ответов на них (выводов).

#### 5. Полготовка к экзамену

Подготовка к экзамену способствует закреплению, углублению и обобщению знаний, получаемых, в процессе обучения, а также применению их к решению практических задач. Готовясь к экзамену, студент ликвидирует имеющиеся пробелы в знаниях, углубляет, систематизирует и упорядочивает свои знания. На экзамене студент демонстрирует то, что он приобрел в процессе обучения по конкретной учебной дисциплине.

Требования к организации подготовки к экзаменам те же, что и при занятиях в течение семестра, но соблюдаться они должны более строго. Во- первых, очень важно соблюдение режима дня; сон не менее 8 часов в сутки, занятия заканчиваются не позднее, чем за 2-3 часа до сна. В перерывах между занятиями рекомендуются прогулки на свежем воздухе, неутомительные занятия спортом. Во-вторых, наличие хороших собственных конспектов лекций. Даже в том случае, если была пропущена какаялибо лекция, необходимо во время ее восстановить (переписать у товарища), обдумать, снять возникшие вопросы длятого, чтобы запоминание материала было осознанным.

В-третьих, при подготовке к экзаменам у студента должен быть хороший учебник или конспект литературы, прочитанной по указанию преподавателя в течение семестра.

Вначале следует просмотреть весь материал по сдаваемой дисциплине, отметить для себя трудные вопросы. Обязательно в них разобраться. В заключение еще раз целесообразно повторить основные положения, используя при этом листы опорных сигналов.

Систематическая подготовка к занятиям в течение семестра позволит использовать время экзаменационной сессии для систематизации знаний.

# 7. ОЦЕНОЧНЫЕ СРЕДСТВА ДЛЯ ТЕКУЩЕГО КОНТРОЛЯ УСПЕВАЕМОСТИ И ПРОМЕЖУТОЧНОЙ АТТЕСТАЦИИ

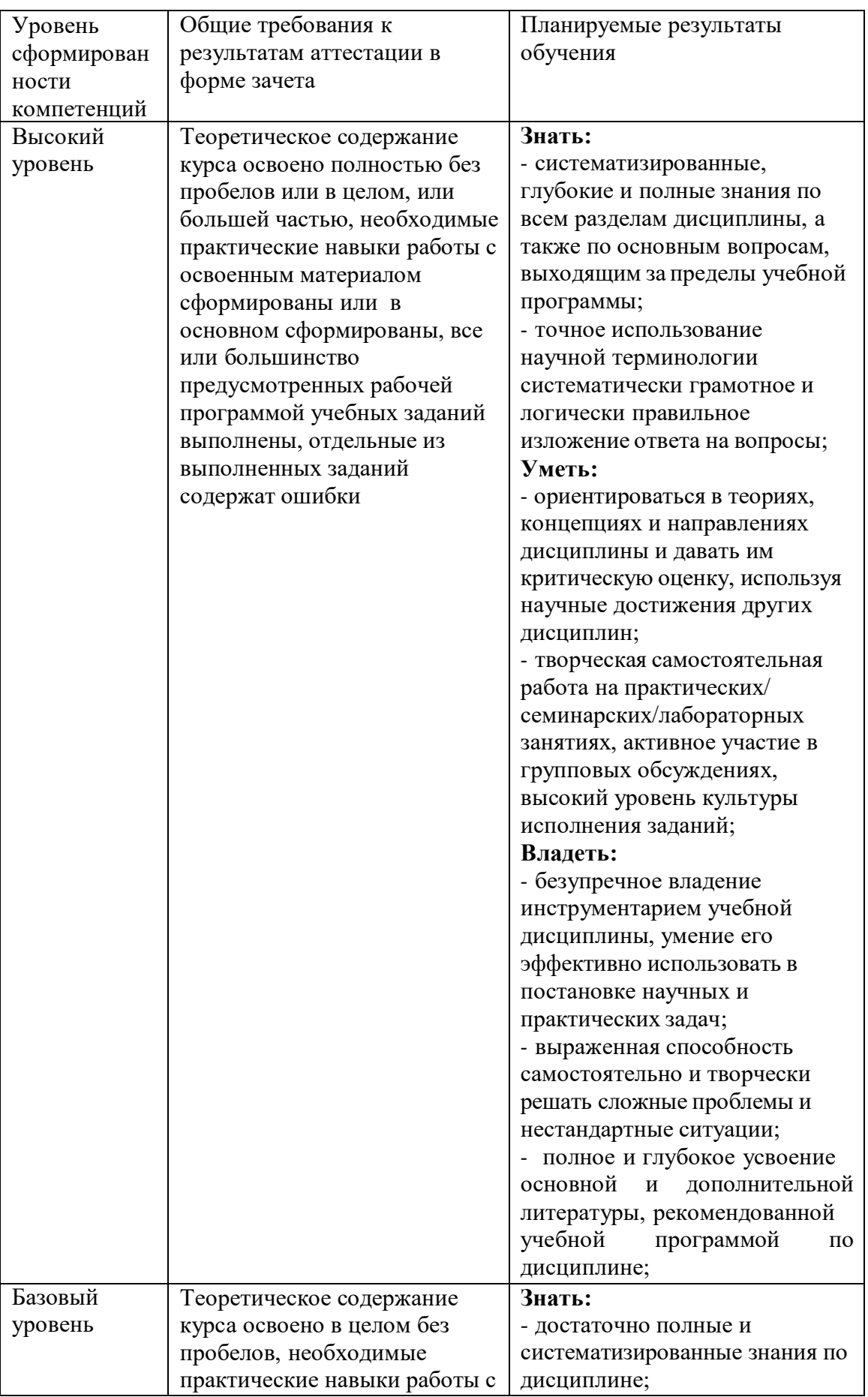

# Шкала и критерии оценки промежуточной аттестации в форме зачета

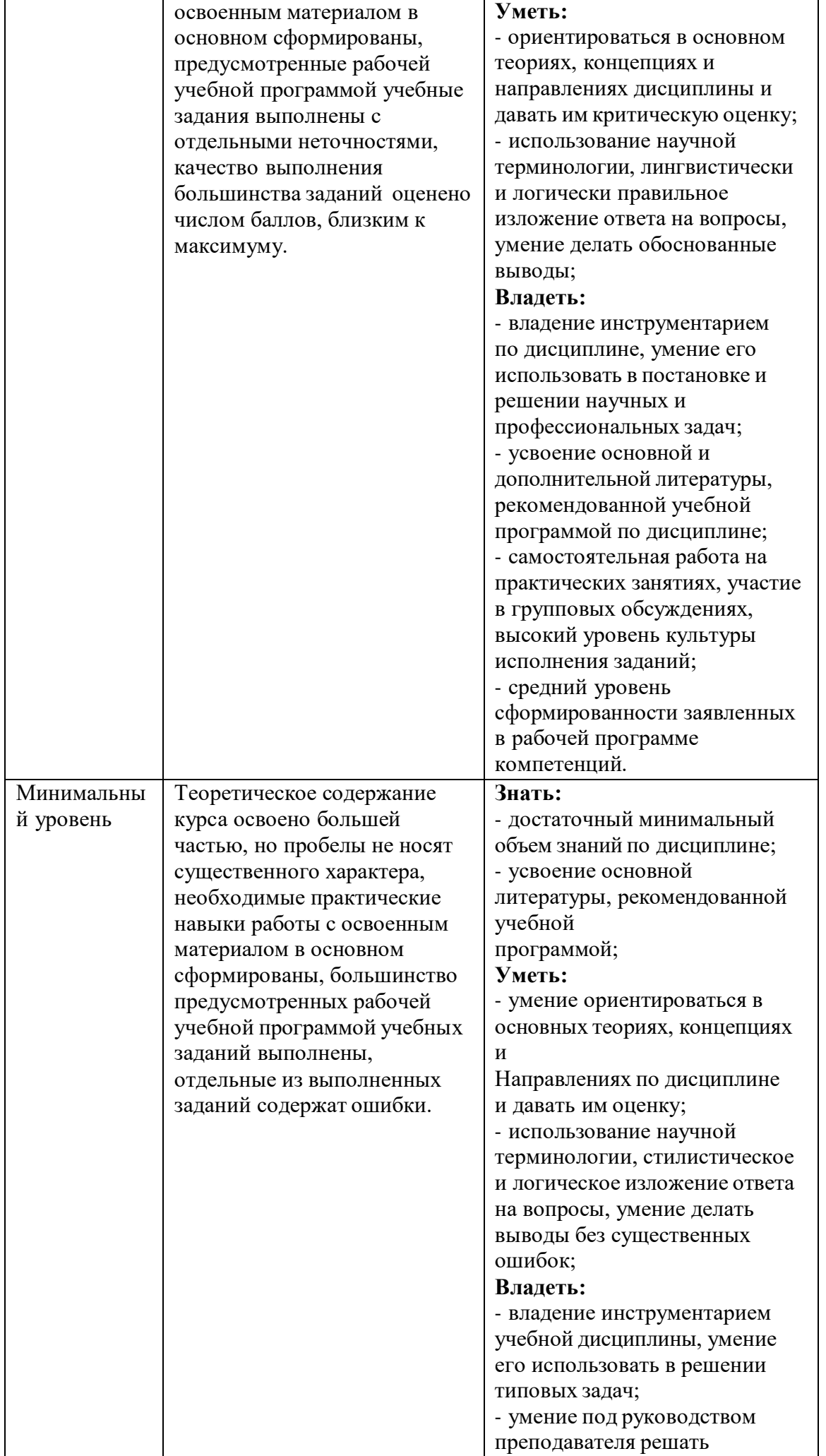

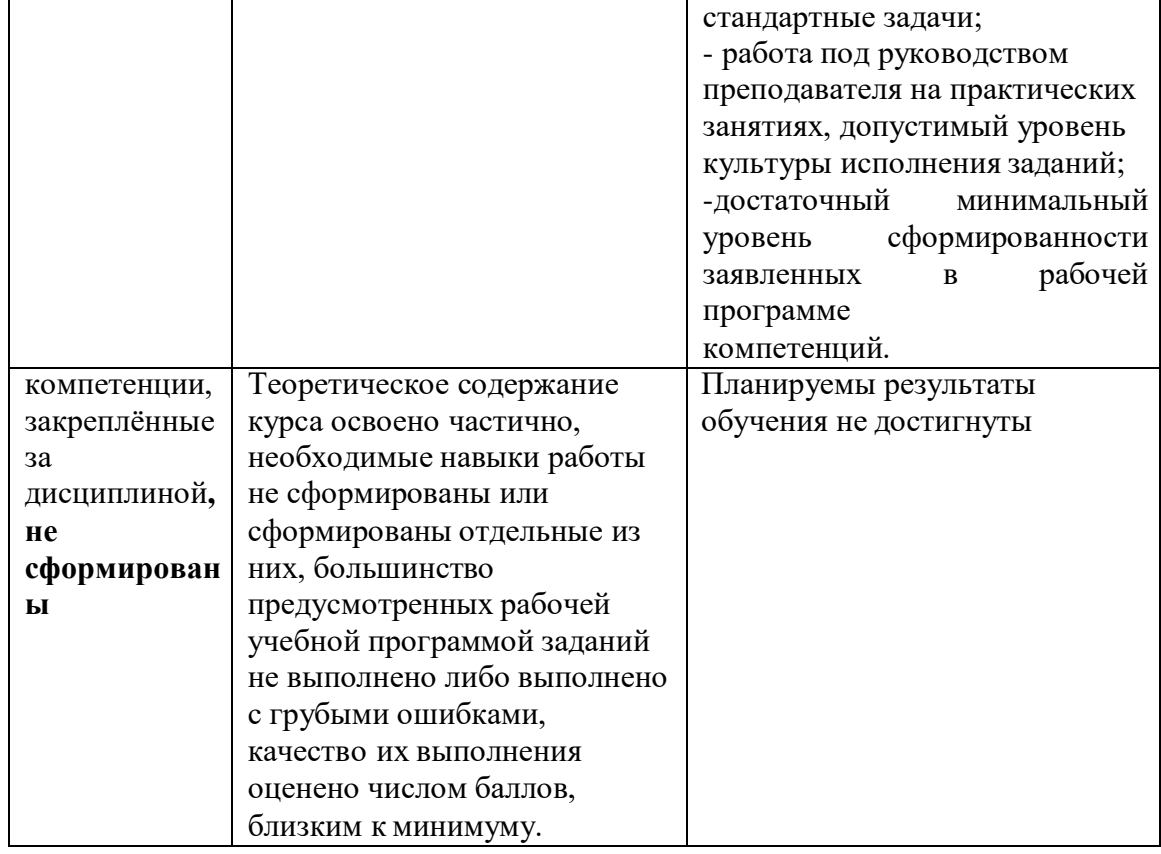

# **Шкала и критерии оценки промежуточной аттестации в форме экзамена**

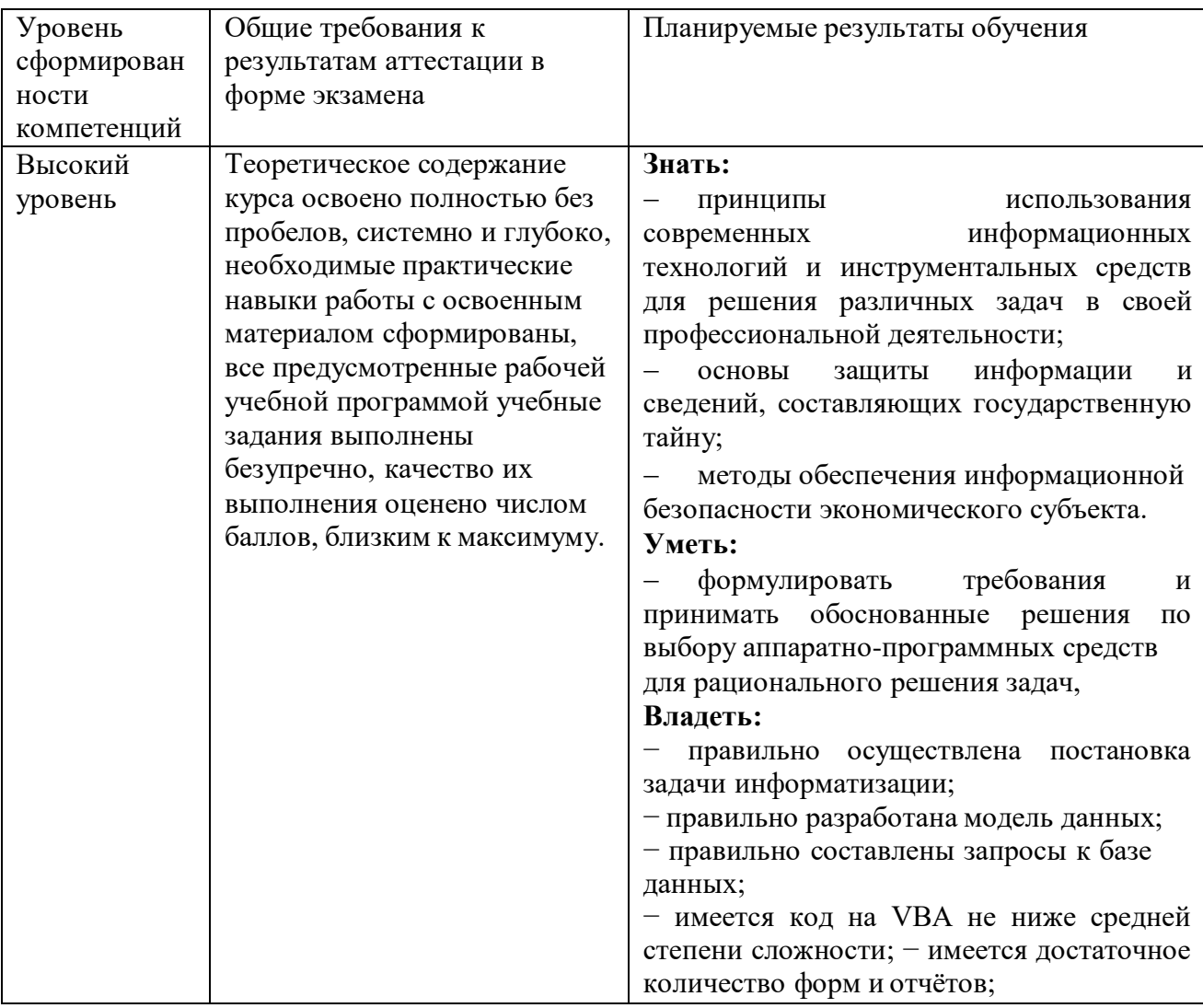

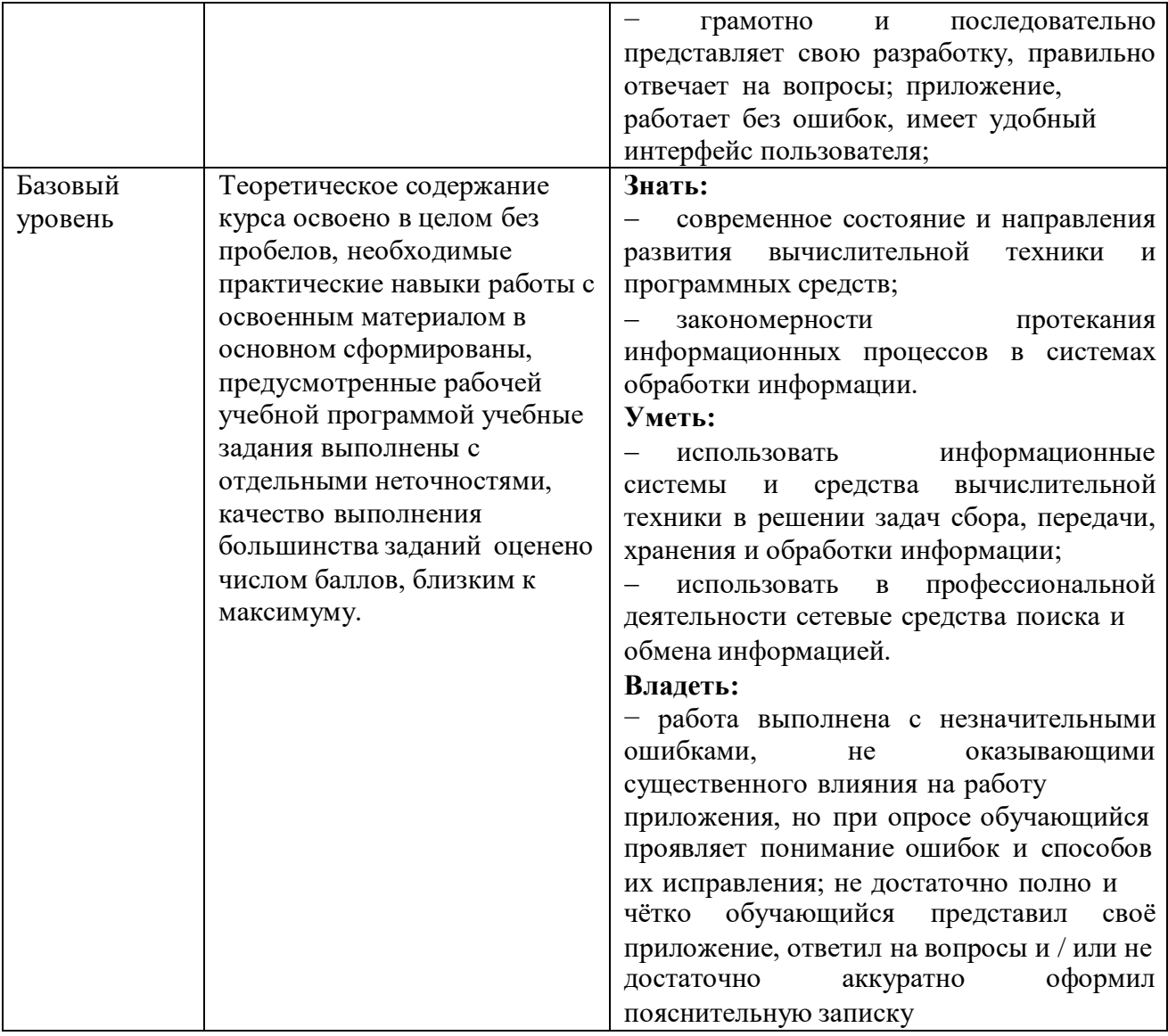

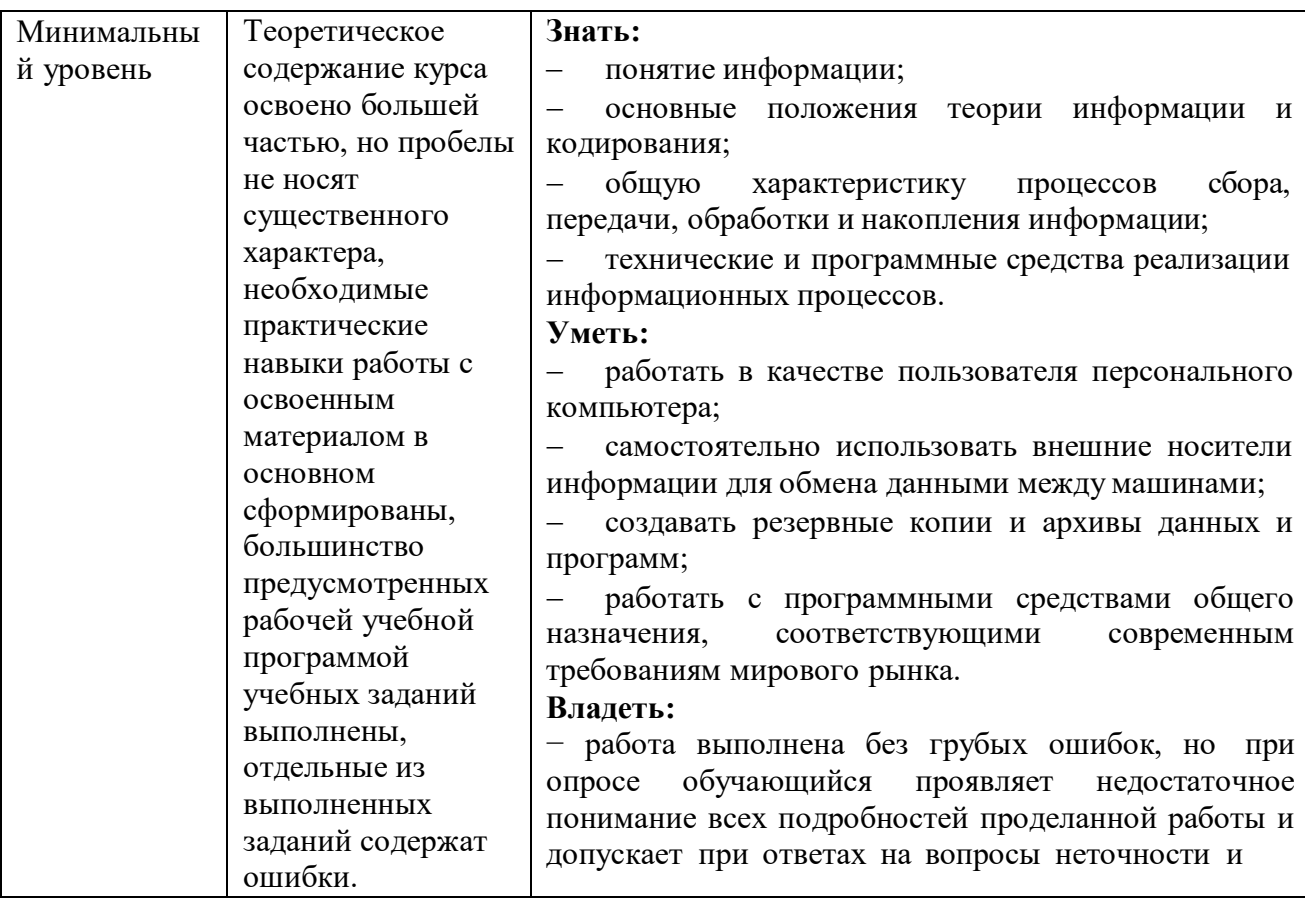

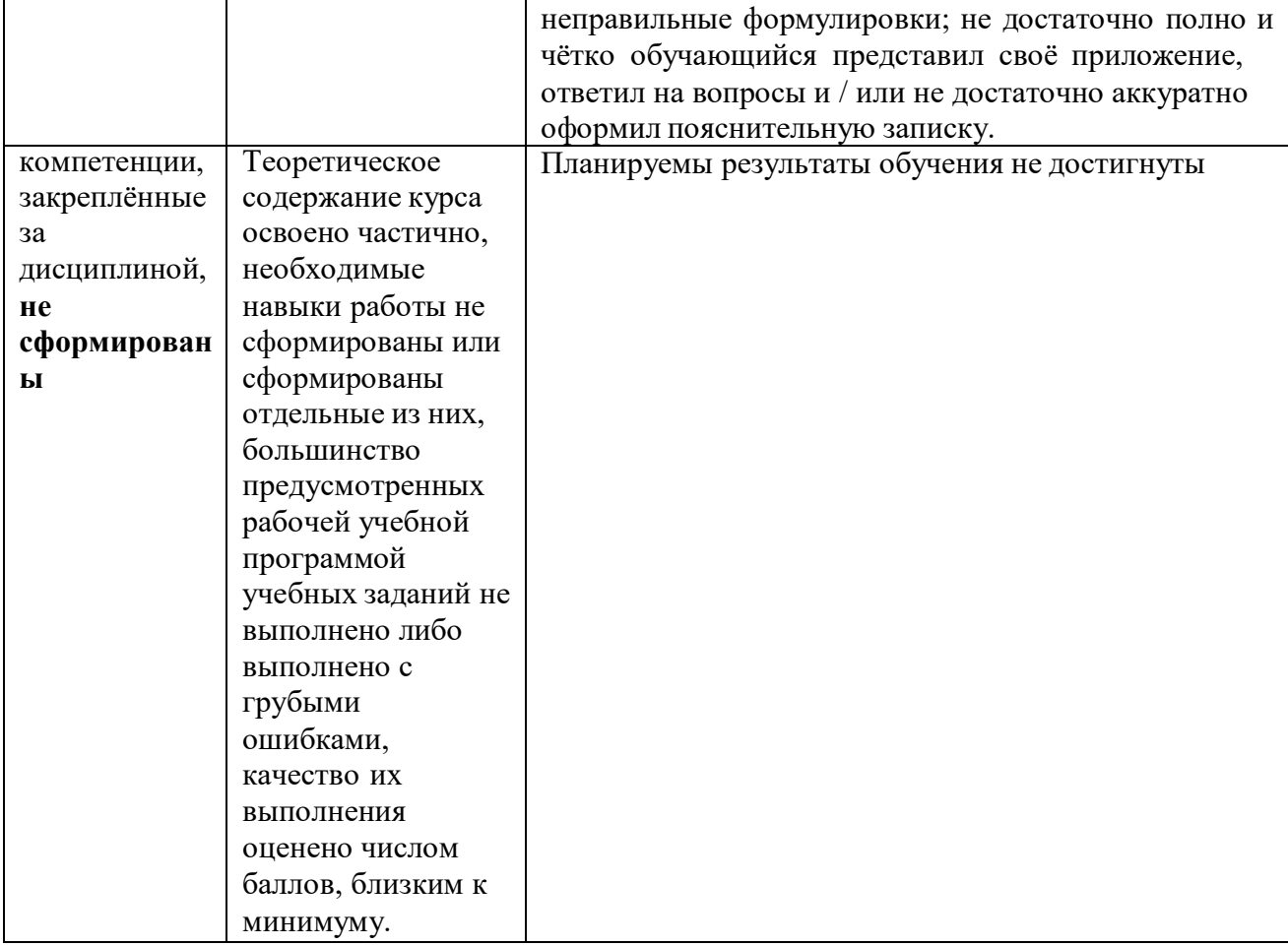

# Соответствие форм оценочных средств темам дисциплины

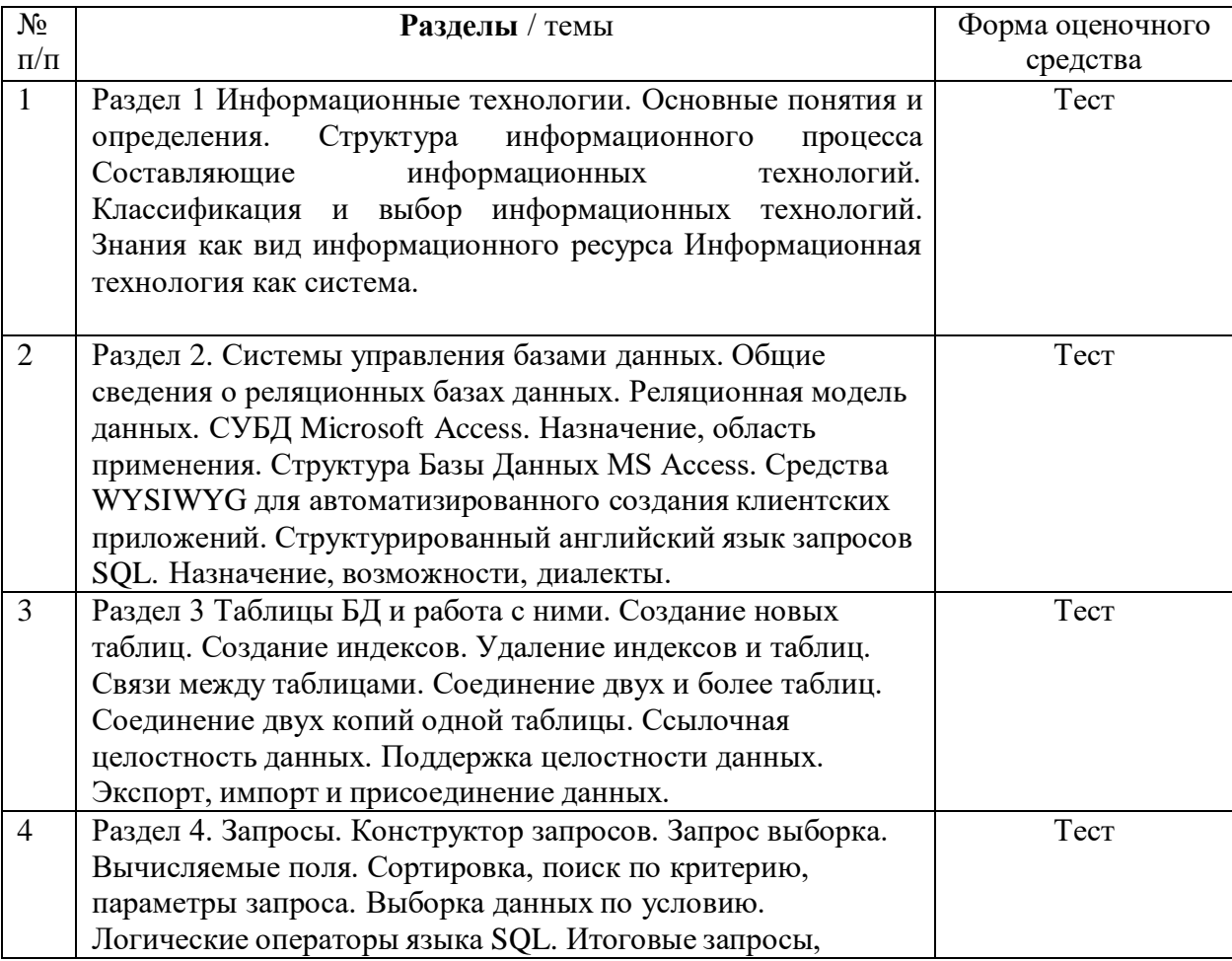

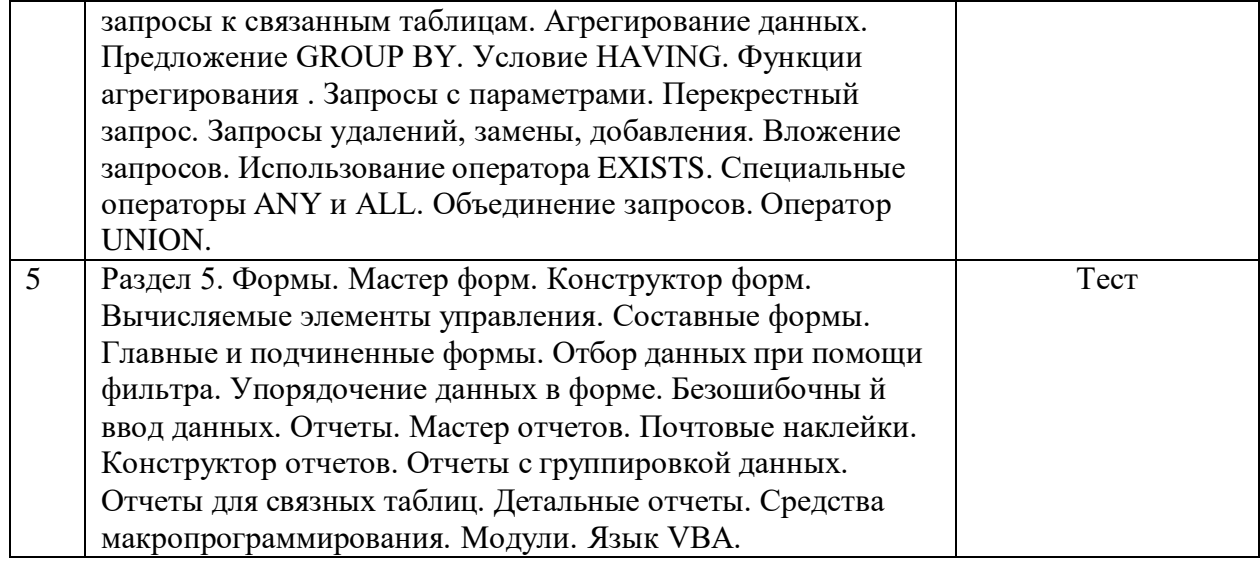

#### **9. ПЕРЕЧЕНЬ ЛИТЕРАТУРЫ И ТЕХНИЧЕСКИХ СРЕДСТВ ОБУЧЕНИЯ**

#### **Основная учебная литература:**

1. Тер-Акопов Р.С. Информатика для экономистов [Электронный ресурс] : лабораторный практикум / Р.С. Тер-Акопов. — Электрон. текстовые данные. — М. : Московская государственная академия водного транспорта, 2007. — 136 c. — 2227-8397. — Режим доступа: <http://www.iprbookshop.ru/46709.html>

2. Граничин О.Н. Информационные технологии в управлении [Электронный ресурс] / О.Н. Граничин, В.И. Кияев. — Электрон. текстовые данные. — М. : Интернет-Университет Информационных Технологий (ИНТУИТ), 2016. — 377 c. — 978-5-94774-986-1. — Режим доступа: <http://www.iprbookshop.ru/57379.html>

3. Головицына М.В. Информационные технологии в экономике [Электронный ресурс] / М.В. Головицына. — Электрон. текстовые данные. — М. : Интернет-Университет Информационных Технологий (ИНТУИТ), 2016. — 589 c. — 2227-8397. — Режим доступа: <http://www.iprbookshop.ru/52152.html>

4. Бирюков А.Н. Процессы управления информационными технологиями [Электронный ресурс] / А.Н. Бирюков. — Электрон. текстовые данные. — М. : Интернет-Университет Информационных Технологий (ИНТУИТ), 2016. — 263 c. — 2227-8397. — Режим доступа: <http://www.iprbookshop.ru/52165.html>

#### **Дополнительная учебная литература:**

1. Синаторов. С.В. Информационные технологии.: Учебное пособие / С.В. Синаторов. - М.: Альфа-М, НИЦ ИНФРА-М, 2013. - 336 c.

2. Синаторов. С.В. Информационные технологии: Задачник / С.В. Синаторов. - М.: Альфа-М, НИЦ ИНФРА-М, 2012. - 256 c.

3. Советов. Б.Я. Информационные технологии: Учебник для бакалавров / Б.Я. Советов, В.В. Цехановский. - М.: Юрайт, 2013. - 263 c.

4. Федотова. Е.Л. Информационные технологии в науке и образовании: Учебное пособие / Е.Л. Федотова, А.А. Федотов. - М.: ИД ФОРУМ, НИЦ ИНФРА-М, 2013. - 336 c.

5. Федотова. Е.Л. Информационные технологии в профессиональной деятельности: Учебное пособие / Е.Л. Федотова. - М.: ИД ФОРУМ, НИЦ ИНФРА-М, 2012. - 368 c.

6. Федотова. Е.Л. Информационные технологии и системы: Учебное пособие / Е.Л. Федотова. - М.: ИД ФОРУМ, НИЦ ИНФРА-М, 2013. - 352 c.

Хлебников. А.А. Информационные технологии: Учебник / А.А. Хлебников. - М.: КноРус, 2014. - 472 c.

7. Черников. Б.В. Информационные технологии управления: Учебник / Б.В. Черников. - М.: ИД ФОРУМ, НИЦ ИНФРА-М, 2013. - 368 c.

8. Щипицина. Л.Ю. Информационные технологии в лингвистике: Учебное пособие / Л.Ю. Щипицина. - М.: Флинта, Наука, 2013. - 128 c.

9. Ээльмаа. Ю.В. Информационные технологии на уроках литературы: Пособие для учителей общеобр. учреждений / Ю.В. Ээльмаа, С.В. Федоров. - М.: Просв., 2012. - 176 c.

10. Светлов. Н.М. Информационные технологии управления проектами: Учебное пособие / Н.М. Светлов, Г.Н. Светлова. - М.: НИЦ ИНФРА-М, 2012. - 232 c.

#### **Электронные образовательные ресурсы**

 Официальный сайт Министерства образования и науки Российской Федерации – минобрнауки.рф

 $\checkmark$  Федеральный портал «Российское образование» – [http://www.edu.ru](http://www.edu.ru/)

 Информационная система «Единое окно доступа к образовательным ресурсам» – [http://window.edu.ru](http://window.edu.ru/)

- $\checkmark$  Единая коллекция цифровых образовательных ресурсов  $-\frac{http://school- collection.edu.ru}$  $-\frac{http://school- collection.edu.ru}$  $-\frac{http://school- collection.edu.ru}$
- $\checkmark$  Федеральный центр информационно-образовательных ресурсов [http://fcior.edu.ru](http://fcior.edu.ru/)
- $\checkmark$  Электронно-библиотечная система IPRbooks <http://www.iprbookshop.ru/>
- $\checkmark$  Научная электронная библиотека eLIBRARY.RU [https://elibrary.ru](https://elibrary.ru/)
- $\checkmark$  Многофункциональная система "Информио" <http://www.informio.ru/>

 $\checkmark$  Система Росметод - http://rosmetod.ru/

#### ФОНД ОЦЕНОЧНЫХ СРЕДСТВ ДЛЯ ПРОВЕДЕНИЯ ТЕКУЩЕГО КОНТРОЛЯ

#### Текущий контроль

#### Тема 1 Основные понятия и определения

#### Контрольные вопросы:

- 1. Определение информационной технологии и ее содержание.
- 2. Основные уровни информационных технологий.
- 3. Основные фазы (поколения) эволюции информационных технологий.

#### Вопросы для контроля знаний:

1. Сбор требований.

2. Оценка трудоемкости разработки ПО.

3. Моделирование предметной области.

Лабораторная работа 1 Технология создания приложений в системе управления базами данных Міcrosoft Access.

**Пель работы:** Научиться работать со следующими объектами БЛ MS Access: таблица, форма, отчет. Вопросы:

- 1. Системы управления базами данных (СУБД).
- 2. Реляционная модель данных.
- 3. CYEII Microsoft Access.
- 4. Структура базы данных MS Access

#### Тема 2 Структура информационного процесса.

#### Контрольные вопросы:

- 1. Что понимается под информационным процессом?
- 2. Назовите основные классы информации по структуре и форме
- 3. Как классифицируется информация по содержанию?
- 4. Каковы основные информационные технологии?
- 5. Назовите основные классы информационных технологий

#### Вопросы для контроля знаний:

- 1. Области применения автоматизированных систем управления в профессиональной деятельности (по отраслям) по сбору, хранению, накоплению, переработке и передачи информации.
- 2. Система условных обозначений информационных процессов.
- 3. Понятие обобщенные структурные информационно-временные схемы (ОСИВС)
- 4. Характеристики и показатели качества информационных процессов
- 5. Способы описания информационных технологий

#### Лабораторная работа 2 Конструирование таблиц базы данных.

Цель работы: Научиться создавать структуру БД; задавать свойства полям БД; вводить и просматривать данные в БД.

#### Вопросы:

- 1. Средства WYSIWYG для автоматизированного создания клиентских приложений.
- 2. Конструкторы, мастера, построители.

#### Тема 3 Компоненты и структуры информационных технологий.

#### Контрольные вопросы:

- 1. Определение информации с точки зрения научной интерпретации.
- 2. Виды информации, вы знаете, приведите примеры?
- 3. Свойства информации.
- 4. Основные функции информации
- 5. Моделирование процессов?
- 6. Способы передачи информации?

#### Вопросы для контроля знаний:

- 1. Установите соответствие программного обеспечения (ПО) и его вида.
- 2. ПО общего назначения
- 3. Операционные системы
- 4. Сервисные программы
- 5. Методо-ориентированнное ПО
- 6. Проблемно-ориентированное ПО
- 7. ПО для глобальных сетей
- 8. Программы технического обслуживания
- 9. Инструментальное ПО
- 10. ПО для организации вычислительного процесса.

**Лабораторная работа 3** Работа с таблицами в режиме таблицы.

**Цель работы:** Освоение режима конструктора. Освоение добавления поля в таблицу в режиме

конструктора. Получение практических навыков по копированию или перемещению полей в таблице. **Вопросы:**

1. Импорт, экспорт и присоединение внешних данных.

- 2. Таблицы БД и работа с ними.
- 3. Создание новых таблиц.
- 4. Создание индексов.
- 5. Удаление индексов и таблиц.
- 6. Связи между таблицами.
- 7. Соединение двух и более таблиц.
- 8. Соединение двух копий одной таблицы. Ссылочная целостность данных.
- 9. Поддержка целостности данных.

#### **Тема 4 Представление знаний в компьютере.**

#### **Контрольные вопросы:**

- 1. Извлечение информации.
- 2. Обработка информации.
- 3. Хранение информации.
- 4. Представление и использование информации.

#### **Вопросы для контроля знаний**:

1. Представить числа в прямом, обратном и дополнительном кодах, интерпретируя их как восьмибитовое целое со знаком.

2. Запишите в десятичной системе счисления целое число, если дан его дополнительный код.

3. Представить в 4-байтном формате с плавающей запятой десятичное вещественное число.

4. Значение переменной A представлено в формате с плавающей точкой в шестнадцатиричной системе счисления.

**Лабораторная работа 4** Связывание таблиц. Конструирование запроса-выборки к связным таблицам.

**Цель работы:** Получение навыков работы по созданию структуры таблиц, модификации структуры таблиц, заполнению таблиц. Создание ключевых полей, индексированных полей, установка связей между таблицами. Удаление информации из связанных таблиц и восстановление этой информации.

#### **Вопросы:**

- 1. Таблицы БД и работа с ними.
- 2. Создание новых таблиц.
- 3. Создание индексов.
- 4. Удаление индексов и таблиц.
- 5. Связи между таблицами.
- 6. Соединение двух и более таблиц.
- 7. Логические операторы языка SQL.

#### **Тема 5. Системный подход к решению функциональных задач и к организации информационных процессов в системах.**

#### **Контрольные вопросы:**

- 1. Модели информационных процессов передачи данных.
- 2. Модели информационных процессов обработки данных.
- 3. Модели информационных процессов накопления данных.

4. Системный подход к решению функциональных задач и к организации информационных процессов.

#### **Вопросы для контроля знаний**:

1. Моделирование

- 2. Определение системномного анализа.
- 3. Методология системного анализа
- 4. Модели системного анализа.

#### **Лабораторная работа 5** Конструирование итогового запроса.

**Цель работы:** Конструирование и использование запросов к базе данных. Конструирование

и использование запросов на изменение базы данных.

#### **Вопросы:**

- 1. Итоговые запросы, запросы к связанным таблицам.
- 2. Агрегирование данных.
- 3. Предложение GROUP BY.
- 4. Условие HAVING.

5. Функции агрегирования.

#### **Тема 6. Основные понятия, определения и функции системы управления базами данных.**

#### **Контрольные вопросы:**

- 1. Понятие БД и СУБД
- 2. Классификация БД
- 3. Возможности СУБД

### **Вопросы для контроля знаний**:

- 1. Возможности СУБД MS Access.
- 2. Состав файла базы данных MS Access?

**Лабораторная работа 6** Создание с помощью мастера перекрёстных запросов

**Цель работы:** Конструирование и использование перекрестных запросов к базе данных. Конструирование и использование перекрестных запросов на изменение базы данных.

#### **Вопросы:**

- 1. Мастер запросов.
- 2. Перекрестный запрос.

#### **Тема 7. Основные этапы разработки клиентского приложения в среде Microsoft Access. Контрольные вопросы:**

- 1. Основные функции баз данных?
- 2. Типы организации баз данных?
- 3. Реляционная база данных?
- 4. Объекты базы данных.
- 5. Объекты базы данных используются для хранения данных?
- 6. Свойства полей позволяют ограничить ввод данных?

#### **Вопросы для контроля знаний**:

- 1. Конструирование простой формы для ввода и просмотра информации. Формы.
- 2. Мастер форм. Конструктор форм.
- 3. Вычисляемые элементы управления.

**Лабораторная работа 7** Конструирование простой формы для ввода и просмотра информации. **Цель работы:** Освоение технологии конструирования и использования форм.

#### **Вопросы:**

- 1. Формы.
- 2. Мастер форм.
- 3. Конструктор форм.
- 4. Вычисляемые элементы управления.
- 5. Составные формы.

#### **Тема 8. Структура таблицы.**

#### **Контрольные вопросы:**

- 1. Таблица. Её структурные элементы. Способы создания и работы с ней.
- 2. Поле таблицы. Типы данных поля. Свойства поля.
- 3. Понятие ключевого поля.
- 4. Поле со списком в таблице. Свойства поля со списком.
- 5. Запись в таблице. Сортировка и фильтрация записей в таблице.

#### **Вопросы для контроля знаний**:

1. Схема данных. Нарисуйте схему данных и поясните, что на ней изображено.

- 2. Первичный и внешний ключ.
- 3. Правила целостности для связанных полей
- 4. Связи между таблицами. Типы связей

**Лабораторная работа 8** Конструирование ленточной формы с диаграммами.

**Цель работы:** Освоение технологии конструирования и использования форм с диаграммами. **Вопросы:**

- 1. Главные и подчиненные формы.
- 2. Отбор данных при помощи фильтра.
- 3. Упорядочение данных в форме.
- 4. Безошибочный ввод данных.

#### **Тема 9. Экспорт, импорт и присоединение данных.**

#### **Контрольные вопросы:**

- 1. Опишите алгоритм импорт таблицы в БД.
- 2. Опишите алгоритм экспорта таблицы из БД.
- 3. Какие форматы можно импортировать в БД.
- 4. В какие форматы можно экспортировать данные из БД.

#### **Вопросы для контроля знаний**:

- 1. Назовите плюсы и минусы связи с таблицами.
- 2. Какие объекты базы данных можно импортировать и экспортировать.
- 3. С какими объектами БД можно создавать связь.

#### **Лабораторная работа 9** Конструирование составных форм

#### **Цель работы:** Освоение технологии конструирования и использования составных форм. **Вопросы:**

1. Каково основное назначение форм при разработке СУБД?

2. Перечислите способы создания форм. Какой способ является оптимальным с точки зрения трудоемкости?

3. Почему разработчики СУБД стремятся обеспечить ввод и редактирование данных через формы, а не напрямую в таблицах?

4. Сравните разработкуформ с помощью Мастера и вручную. Опишите достоинства и недостатки этих технологий.

- 5. Как задать требуемые свойства элементу управления, установленному на форме?
- 6. Как задать требуемые свойства форме?

7. Какие типы (внешний вид) формы предлагает создать Мастер форм

(проанализируйте на компьютере)?

8. Что такое подчиненная форма? Как связаны между собой главная и подчиненная формы в схеме данных?

9. Что такое составная форма? Какова технология разработки составных форм?

#### **Тема 10. Запросы.**

#### **Контрольные вопросы:**

- 1. Для чего создаются запросы?
- 2. Какими способами может создаваться запрос?
- 3. Что представляет собой язык SQL?
- 4. Как можно создать запросы в MS Access?
- 5. Какие запросы нельзя создать визуально?

#### **Вопросы для контроля знаний**:

- 1. Как в Access строятся фильтры?
- 2. Какие виды запросов существуют?
- 3. Назвать запросы действия, в результате выполнения которых изменяются данные в таблицах?
	- 4. На чём основаны принципы конструирования запроса?

#### **Лабораторная работа10** Конструирование форм с командными кнопками вызова форм с фильтрами.

**Цель работы:** Освоение технологии конструирования форм с командными кнопками вызова форм с фильтрами.

#### **Вопросы:**

- 1. Какие способы можно использовать для создания форм?
- 2. Какие возможности имеет мастер создания форм?
- 3. В чем преимущества и недостатки использования конструктора форм?
- 4. В каких случаях предпочтительней использовать конструктор?
- 5. Назовите основные области форм. В чем их назначение?
- 6. Какие основные компоненты с панели элементов вы знаете?
- 7. Как получить доступ к свойствам объектов?
- 8. Какие категории свойств выделяют в окне диалога?
- 9. Назовите способ создания сложных форм.
- 10. Как создаются диаграммы?

#### **Тема 11 Итоговый запрос, назначение, функциональные возможности, структура.**

#### **Контрольные вопросы:**

- 1. Как отображены результаты запроса?
- 2. Как конструировать запрос?
- 3. Как можно работать с результатами запроса?
- 4. Как сделанные изменения будут внесены в базовые таблицы?
- 5. Какова технология создания запроса?
- 6. Какие типы запросов открываются в окне Новый запрос?

### **Вопросы для контроля знаний**:

- 1. Основные функции и задачи запроса
- 2. Как добавить таблицу в запрос?
- 3. Какой вид имеет окно конструктора запросов?
- 4. Что отображается в окне запросов?
	- 5. Когда MS Access автоматически устанавливает между таблицами дополнительные связи, которых не было в логической модели?

#### **Лабораторная работа 11** Конструирование отчётов типа "Почтовые наклейки".

**Цель работы:** Освоение технологии конструирование отчётов типа "Почтовые наклейки". **Вопросы:**

# 1. Отчеты.

- 2. Мастер отчетов.
- 3. Конструктор отчетов.

### **Тема 12. Мастер запросов.**

#### **Контрольные вопросы:**

1. Как нужно установить логические связи между таблицами, которые не может установить Access автоматически?

- 2. Могут ли быть установлены связи без ключевого поля при использовании в запросе других запросов и таблиц не представленных в логической схеме базы данных?
- 3. Каков вид бланка запроса?
- 4. Что представляет собой каждый столбец бланка запроса?

### **Вопросы для контроля знаний**:

- 1. Какова технология заполнения бланка запроса?
	- 2. Какие приёмы включения нужных полей из таблицы БД в соответствующие столбцы запроса существуют?
	- 3. Что означает символ \*, который стоит в списке полей каждой таблицы на первом месте?

**Лабораторная работа 12** Использование мастера отчётов для создания отчёта с группировкой данных.

**Цель работы:** Освоение технологии использования мастера отчётов для создания отчёта с группировкой данных.

### **Вопросы:**

- 1. Отчеты.
- 2. Мастер отчетов.
- 3. Конструктор отчетов.
- 4. Отчеты с группировкой данных

# **Тема 13. Запросы удалений, замены, добавления.**

# **Контрольные вопросы:**

1. Для каких полей могут задаваться условия отбора записей?

- 2. Что является условием отбора записей?
- 3. Какие символы являются логическими операторами и операторами сравнения?
	- 4. Какой оператор используется по умолчанию, если условие отбора не содержит операторов?

#### **Вопросы для контроля знаний**:

- 1. Укажите способы ввода и редактирования данных.
- 2. Как осуществить поиск данных в таблице?
- 3. Каким образом осуществляется поиск и замена данных в таблицах ?
- 4. Каким образом осуществляется сортировка данных в таблице?
- 5. Укажите приемы изменения структуры таблицы.
- 6. Как можно использовать Фильтр и Расширенный фильтр ?

#### **Лабораторная работа 13** Конструирование отчётов для связных таблиц.

**Цель работы:** Освоение технологии конструирования отчётов для связных таблиц **Вопросы:**

- 1. Отчеты.
- 2. Мастер отчетов.
- 3. Конструктор отчетов.
- 4. Отчеты для связных таблиц.

#### **Тема 14. Вложение запросов.**

#### **Контрольные вопросы:**

- 1. Что представляет собой идентификатор?
	- 2. Как установить в условиях отбора ссылку на поле в конкретной таблице, форме или отчёте?
- 3. Как устанавливают условия отбора, заданные в одной или разных строках?
- 4. Какова технология формирования условия отбора?

#### **Вопросы для контроля знаний**:

- 1. Для чего используется Сортировка данных?
- 2. Какие виды сортировки возможны в MS Access?
- 3. Как выполняется сортировка в MS Access?

**Лабораторная работа 14** Конструирование составных отчётов.

#### **Цель работы:** Освоение технологии конструирования составных отчётов

#### **Вопросы:**

- 1. Отчеты.
- 2. Мастер отчетов.
- 3. Конструктор отчетов.
- 4. Подчинённые (вложенные) отчёты.

#### **Тема 15. Объединение запросов**.

#### **Контрольные вопросы:**

- 1. Как в MS Access реализованы средства сортировки данных?
- 2. Что такое фильтр?
- 3. Что используется в качестве операндов?
- 4. Как добавить поле в бланк запроса?
- 5. Как удалить поле из бланка запроса?
- 6. Как переместить поля в бланке запросов?

#### **Вопросы для контроля знаний**:

- 1. Как установить в условиях отбора ссылку на поле в конкретной таблице, форме или отчёте?
- 2. Как устанавливают условия отбора, заданные в одной или разных строках?
- 3. Какова технология формирования условия отбора?

#### **Лабораторная работа 15** Конструирование детальных отчётов.

#### **Цель работы:** Освоение технологии конструирования детальных отчётов

#### **Вопросы:**

- 1. Отчеты.
- 2. Мастер отчетов.
- 3. Конструктор отчетов.
- 4. Детальные отчеты.

#### **Тема 16. Организация интерфейса ввода/вывода данных в Access - механизм электронных форм.**

#### **Контрольные вопросы:**

- 1. Каково назначение полей "Тип данных" и "Описание"?
- 2. Какие свойства поля можно задать? Каково их назначение?
- 3. С какой целью создаются формы?
- 4. Назовите виды форм MS Access.
- 5. Назовите инструменты создания форм.
- 6. Назовите виды автоформ.
- 7. Перечислите основные разделы форм и их назначение.

#### **Вопросы для контроля знаний**:

- 1. Для чего используется раздел Данные в форме?
- 2. Как разместить в форме элемент управления?
- 3. Как используется при создании форм Список полей?
- 4. Как изменить порядок обхода элементов в форме?
- 5. Как построить форму по двум связанным таблицам?
- 6. Назовите основные элементы диаграмм.

**Лабораторная работа 16** Использование макроса для регистрации дат создания и изменения записи

**Цель работы:** Освоение технологии использования макроса для регистрации дат создания и изменения записи

#### **Вопросы:**

- 1. Что такое макрокоманда?
- 2. Что такое макрос?
- 3. Как создать макрос?
- 4. Какие существуют способы запуска макроса?
- 5. Какие ошибки могут появиться при выполнении макроса и как их исправить?

#### **Тема 17. Отчёт как объект Access.**

#### **Контрольные вопросы:**

- 1. Для чего предназначены отчеты?
- 2. Какие способы создания отчетов вы знаете?
- 3. В чем основное назначение отчетов?
- 4. Что общего и в чем различие между основными разделами форм и отчетов?
- 5. Как создаются вычисляемые поля?

#### **Вопросы для контроля знаний**:

- 1. Как выполняется группировка в отчетах?
- 2. Как вычисляются общие итоги?
- 3. Как вычислить итоги с накоплением?
- 4. Назовите механизм настройки отчетов.

#### **Лабораторная работа 17** Использование макроса для организации поиска информации в БД

**Цель работы:** Освоение технологии использования макроса для организации поиска информации в БД

#### **Вопросы:**

- 1. Как добавить на панель инструментов кнопку, запускающую макрос?
- 2. Как в режиме формы создать кнопку для запуска макроса?
- 3. Для чего предназначен макрос AutoExec?
- 4. Как создать макрос AutoExec?
- 5. Как загрузить базу данных, не выполняя макрос AutoExec?

#### **Тема 18. Макросы.**

#### **Контрольные вопросы:**

- 1. Типы данных VBA
- 2. Инструкции VBA
- 3. Процедуры VBA
- 4. Функции ввода-вывода данных и сообщений
- 5. Запуск макроса из другого макроса
- 6. Назначение макроса событию
- 7. Вызов макроса из процедуры VBA
- 8. Отладка макросов и поиск ошибок
- 9. Работа с данными в формах и отчетах

#### **Вопросы для контроля знаний**:

- 1. Управляющие конструкции VBA
- 2. Функции пользователя
- 3. Макросы
- 4. Создание групп макросов
- 5. Применение условий в макросах
- 6. Выполнение и отладка макросов
- 7. Запуск макроса из окна Конструктора макросов
- **Лабораторная работа 18** Создание макропрограммы для создания нескольких отчетов

**Цель работы:** Освоение технологии создания макропрограммы для создания нескольких отчетов **Вопросы:**

- 1. Запуск макроса из окна базы данных
- 2. Запуск макроса с помощью кнопки на панели инструментов
- 3. Запуск макроса с помощью команды меню
- 4. Запуск макроса с помощью комбинации клавиш
- 5. Запуск макроса при открытии базы данных
- 6. Ссылки на формы, отчеты и их свойства
- 7. Ссылки на элементы управления форм, отчетов и их свойства
- 8. Ссылки на подчиненные формы и отчеты
- 9. Фильтрация записей в формах, отчетах, таблицах
- 10. Перемещение по данным
- 11. Обновление данных в формах и элементах управления **Практические задания для самостоятельной работы:** Разработка клиентского приложения в СУБД Access»
- 1. Учет нормативного расхода топлива и масла транспортного флота
- 2. Сведения о работе судов на линии
- 3. Учет телефонных переговоров на телефонной станции
- 4. Учет расхода топлива
- 5. Справка о финансовых результатах работы судов
- 6. Учет продаж автомобилей
- 7. Сведения о доставленных книгах
- 8. Дислокация судов
- 9. Сведения о доставке заказанных товаров
- 10. Учёт расхода топлива и масла
- 11. Учёт доставленных покупателю товаров
- 12. Потребность в трудоемкости на ремонт судна
- 13. Потребность в трудоемкости на выполнение заказа по судоремонтному заводу
- 14. Потребность в ежемесячной трудоемкости по цехам СРЗ на выполнение заказа
- 15. Потребность в ежемесячной трудоемкости на выполнение заказа по судоремонтному заводу
- 16. Отчёт о выполнении плана перевозок
- 17. Нормативный расход топлива по транспортному флоту
- 18. Отчёт о выполнении плановых поставок груза
- 19. Суммарное распределение груза по трюмам
- 20. Судо-часовые нормы обработки судов
- 21. Результаты движения судов с экономичной скоростью
- 22. Обработка дефектации стальных листов
- 23. Разработка базы данных для учета результатов гонок в ФОРМУЛЕ-1
- 24. Разработка базы данных для профессиональной футбольной лиги
- 25. Разработка базы данных для фирмы, осуществляющей посредническую деятельность, оптовую
- закупку товаров у других фирм и продажу товаров более мелким продавцам.
- 26. Разработка базы данных отдела кадров.
- 27. Разработка базы данных для книжного склада
- 28. Разработка базы данных для университета.

29. Разработка базы данных для национальной баскетбольной ассоциации.

30. Разработка базы данных для учета результатов выступления танцевальных пар на различных конкурсах.

- 31. Разработка базы данных для автобусного парка.
- 32. Разработка базы данных для авиакомпании.
- 33. Разработка базы данных для гостиничного предприятия

#### Промежуточный тест по дисциплине «Информационные технологии»

- 1. База данных  $-$  это...
- А) Набор взаимосвязанных модулей, обеспечивающих автоматизацию многих видов деятельности.
- В) Таблица, позволяющая хранить и обрабатывать данные и формулы.
- С) Интегрированная совокупность данных, предназначенная для хранения и
- многофункционального использования
- D) Прикладная программа для обработки информации пользователя
- Е) То же, что и СУБД
- 2. База ланных это...
- А) Программа, предназначенная для обработки текстовой информации
- В) Система управления данными, предназначенная для работы на автономном ПК или в локальной сети
- С) Программные средства, осуществляющие поиск информации
- D) Организованная структура, предназначенная для хранения информации
- Е) Информационные структуры, хранящиеся в оперативной памяти
- 3. Какая модель данных может быть представлена на рисунке?
- А) реляционная
- В) иерархическая
- С) сетевая
- D) одноранговая
- Е) системная
- 4. Какую модель данных можно изобразить графом, представленным на рисунке?
- А) реляционная
- В) иерархическая
- С) сетевая
- D) многомерная
- Е) постреляционная
- 5. На термине «отношение» строится следующая модель базы данных...
- А) реляционная
- $B)$ иерархическая
- $\mathcal{C}$ сетевая
- $D)$ магистральная
- $E$ ) нет правильного ответа
- 6. База данных, в которой объекты представляются в виде прямоугольных таблиц,
- состоящих из строк и столбцов, называется:
- $A)$ реляционной
- $B)$ иерархической
- $\mathcal{C}$ сетевой
- $D)$ локальной
- коммерческой  $E)$
- 7. В реляционной БД информация организована в виде...
- $\mathbf{A}$ сети
- $B)$ иерархической структуры
- $\mathbf{C}$ файла
- $D)$ дерева
- $E)$ прямоугольной таблицы
- 8. Наиболее точный аналог реляционной базы данных:
- $\bf{A}$ вектор
- $B)$ генеалогическое дерево
- $\mathcal{C}$ файл
- $D$ ) двумерная таблица
- $E$ ) неупорядоченное множество данных
- 9. В базе данных вся информация хранится ...
- $A)$ в соответствии со структурой базы данных
- $B)$ в соответствии со временем внесения данных в базу
- $\mathcal{C}$ по именам
- $D)$ по алфавиту
- в убывающем порядке  $E$ )
- 10. Сетевая база данных предполагает такую организацию данных, при которой:
- $A)$ связи между данными описываются в виде дерева
- $B)$ связи между данными отражаются в виде таблицы
- $\mathcal{C}$ связи между данными отражаются в виде совокупности нескольких таблиц
- D) помимо вертикальных иерархических связей (между данными) существуют и

горизонтальные

- $E$ ) между данными имеются исключительно вертикальные связи
- 11. Поля реляционной базы данных:
- $A)$ автоматически нумеруются
- $B)$ именуются пользователем произвольно с определенными ограничениями
- именуются по правилам, специфичным для каждой конкретной системы управления базами данных  $\mathcal{C}$ ) (СУБД)
- $D)$ нумеруются по правилам, верным для любой конкретной СУБД
- нумеруются в соответствии с правилами, принятыми в той или иной СУБД  $E$ )
- 12. Столбцы в таблицах реляционной базы данных называются:
- $A)$ отношениями
- В) доменами
- $\mathbf{C}$ структурой
- D) полями
- $E$ ) записями
- 13. Над записями базы данных выполняются следующие операции:

1) редактирование; 2) проектирование; 3) сортировка; 4) эксплуатация; 5) индексирование; 6) поиск по ключу

- A)  $1, 3, 5$
- B) 1, 2, 3, 4
- $C)$  1, 3, 4, 5, 6
- D)  $2, 3, 4$
- $E)$  3.5.6

14. Над полями базы данных можно выполнять следующие операции:

1) описание; 2) составление отчета; 3) редактирование; 4) манипулирование; 5) архивация

- $\bf{A}$  $1, 2, 3, 4$
- $B)$  $1, 3, 4$
- $1, 3, 4, 5$  $\mathbf{C}$
- $D)$  $2, 3, 4$
- $3.5$  $E$ )

15. Отношение (таблица) реляционной базы данных обладает следующими свойствами: 1) все столбцы базы данных однородны; 2) в таблице две строки или более одинаковы; 3) в таблице нет двух или более одинаковых строк; 4) столбцам таблицы присвоены уникальные имена:

- A)  $1, 3, 4$
- $B)$  1, 2, 3, 4
- $C)$  1, 3, 4, 5
- $D)$  2, 3, 4
- $E)$  3.5

16. Произволительность СУБЛ опенивается факторами: 1) временем выполнения запроса: 2) временем генерации отчета; скорость поиска информации; временем импортирования базы данных из других файлов; 5) временем выполнения операций обновления, удаления, вставки данных.

- A)  $1, 3$
- $B)$  2, 3, 4
- $C)$  1, 3, 4
- D)  $1, 2, 3, 4, 5$
- $E$ ) 5
- 17. Структура файла реляционной базы данных (БД) меняется:
- при удалении любого поля  $A)$
- $B)$ при изменении любого поля
- $\mathbf{C}$ при удалении записи
- при уничтожении всех записей  $D)$
- при добавлении одной или нескольких записей  $E$ )
- 18. Структура файла реляционной базы данных (БД) полностью определяется:
- перечнем названий полей и указанием числа записей  $A)$
- $B)$ числом записей в БД
- $\mathcal{C}$ перечнем названий полей с указанием их ширины и типов содержащихся в них данных
- $D)$ содержанием записей, хранящихся в БД
- $E)$ диапазоном записей БД
- 19. Программа Access это ...
- A) текстовый редактор
- В) электронная таблица
- С) СУБД
- D) База данных
- Е) Операционная система
- 20. Microsoft Access это ...
- $\bf{A}$ Система управления информацией под контролем ОС Windows
- Программа предназначена для обработки данных записанных в виде таблицы  $B)$
- $\mathcal{C}$ Программа предназначенная для ввода информации в таблицу
- D) Программа, осуществляющая поиск информации
- Система управления реляционными базами данных, разработанная специально для графической  $E)$ среды Windows
- 21. Объектом обработки MS Access является...
- $\bf{A}$ Таблица, запрос, отчёт, форма
- Файл базы данных, имеющий произвольное имя и расширение .МDB  $B)$
- $\mathcal{C}$ База ланных
- $D$ Документ, содержащий данные об объектах реального мира
- $E)$ Программа, осуществляющая поиск информации
- 22. Объектом действий в базе данных является...
- A) Поле, запись
- $B)$ Формула, ячейка
- $\mathcal{C}$ Запись, блок
- $D$ ) Таблица, функция
- $E$ ) поле
- 23. Запуск программы MS Access осуществляется командой
- Пуск ∖ Microsoft Access  $A)$
- $B)$ Мой компьютер \ Microsoft Access
- $\Pi$ уск \ Программы \ MS Access  $\mathcal{C}$
- $D)$ Мои документы \ Microsoft Access
- $E)$ Пуск \ Программы \ Стандартные \ MS Access
- 24. Созданная база данных в Access находится в файле с расширением:
- $*$ .txt  $\bf{A}$
- $B)$ \*.mdb
- $\mathcal{C}$  $*.sys$
- \*.exe D)
- $E$ )  $*$ xls
- 25. Что такое ключ?
- А) Одно или несколько полей, однозначно определяющих записи в таблице
- $B)$ Поле, содержащее номера записей в таблице
- $\mathcal{C}$ Поле, значение которого вычисляется по формуле
- $D)$ Поле или несколько полей, взятых из других таблиц
- $E$ ) Нет правильного ответа

26. Одно или несколько полей, однозначно идентифицирующих запись, называется:

- $A)$ маркером
- В) индексом
- $\mathcal{C}$ отношением
- D) строкой
- $E$ ) ключом
- 27. Что такое счетчик?
- $A)$ Регистр, содержащий количество удаляемых записей
- $B)$ Поле, содержащее номера записей в таблице
- $\mathcal{C}$ Таймер времени
- D) База данных
- $E$ ) Нет правильного ответа
- 28. В MS Access режим конструктора предназначен для ...
- Создания файлов базы данных  $A)$
- $B)$ Просмотра, изменения выбора информации
- Сохранения информации об основных объектах MS Access  $\mathcal{C}$
- $D)$ Создания или изменения макета, структуры объектов
- $E$ ) Просмотра содержимого базы данных
- 29. В MS Access таблица это объект, предназначенный для ...
- хранения данных  $A)$
- $B)$ вывода на экран формы из таблицы или запроса в зависимости от определенного пользователем формата
- $\mathcal{C}$ вызова данных из базы данных в соответствии с указанными пользователем критериями
- $D$ выволы на экран информации из таблицы или запроса, основываясь на указанном пользователем формате
- E) распечатки данных на принтере в удобной форме
- 30. Какую операцию не поддерживает СУБД:
- A) добавить в базу одну или несколько записей
- удалить одну или несколько записей  $B)$
- $\mathcal{C}$ назначение пароля каждой записи
- $D)$ найти одну или несколько записей
- $E)$ обработать записи
- 31. В MS Access в таблице полей, тип данных «Логический» используется для хранения ...
- A) выражений, в которых используются логические связки (And, Or, Not)
- $B)$ описаний, которые отображаются в строке состояния
- $\mathcal{C}$ Логических данных (Да/Нет)
- D) Статических данных, относительно базы данных
- $E$ ) экономических расчётов
- 32. В MS Access в таблице полей, тип данных «Поле объекта OLE» используется для хранения ...
- адресов URL Web-объектов Интернета A)
- $B)$ больших объёмов текста (до 65 535 символов)
- $\mathcal{C}$ мультимедийных объектов
- $D)$ экономических расчётов
- Статических данных, относительно базы данных  $E)$
- 33. В MS Access в таблице полей, тип данных «Числовой» используется для хранения ...
- $A)$ действительных чисел
- $B)$ календарных дат текущего времени
- $\mathcal{C}$ уникальных натуральных чисел с автоматическим наращиванием
- D) денежных сумм
- $E$ ) текущего времени
- 34. В MS Access в таблице полей, тип данных «Гиперссылка» используется для хранения ...
- А) Ссылок на определённые записи в базе данных
- В) Наиболее часто используемых записей в базе
- С) Мультимедийных объектов
- D) Статических данных, относительно базы данных
- Алресов URL WEB-объектов Интернета  $E$ )
- 35. Специальное поле MS Access для хранения ссылок на другие документы это:
- А) Поле объекта ole.
- В) Числовое поле.
- С) Текстовое поле.
- D) Гиперссылка.
- Е) Счетчик.

#### 36. В MS Access в таблице полей, тип данных «Денежный» используется для хранения ...

- Денежного или финансового формата  $(A)$
- В) Действительных чисел
- С) Экономических расчётов
- D) Денежных сумм
- Статических данных, относительно базы данных  $E$ )
- 37. В MS Access в таблице полей, тип данных «Дата/Время» используется для хранения ...
- A) действительных чисел
- В) уникальных натуральных чисел с автоматическим наращиванием
- календарных дат и текущего времени  $\mathcal{C}$
- D) ленежных сумм
- $E)$ ссылок на определённые записи в базе данных
- 38. Из следующего списка укажите тип данных, который не является типом данных Microsoft Access:
- А) Текстовый.
- В) Вешественный
- С) Ленежный.
- D) Числовой.
- Е) Логический.

#### 39. Сколько в предъявленной базе данных текстовых полей?

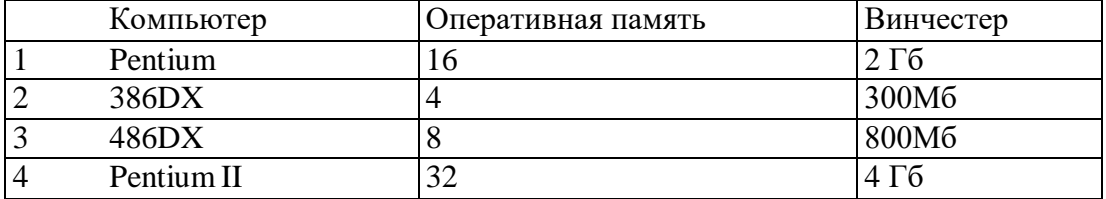

 $(A)$  1

- $B) 2$
- $C) 3$
- $D) 0$
- $E$ )  $\overline{4}$

40. В реляционных базах данных могут быть использованы следующие типы полей: 1) аналоговый тип; 2) числовой тип; 3) символьный тип; 4) тип даты

- A)  $1, 2, 3, 4$
- B) 1, 3, 4
- $C)$  2, 3, 4
- $D)$  2, 3
- $E)$  3

41. Укажите специальный тип данных базы данных Microsoft Access, предназначенный для порядковой нумерации записей:

А) Поле объекта OLE.

- В) Мастер подстановок.
- С) Счетчик.
- D) Дата/время.
- Е) Гиперссылка.
- 42. Что такое целостность данных?
- Зашита ланных  $\mathbf{A}$
- $B)$ Введение пароля для БД
- $\mathcal{C}$ Уникальность атрибутов
- Правильность данных в любой момент времени  $D)$
- Уникальность записей в таблице  $E$ )
- 43. Наиболее распространенными в практике являются базы данных следующего типа:
- Реляционные  $A)$
- $B)$ Иерархические
- С) Сетевые
- D) Локальные
- Е) Распределенные

44. Вид отношения, подразумевающий, что нескольким записям одной таблицы базы данных соответствует несколько записей другой таблицы, называется отношением...

- $\bf{A}$ «один - к - одному»
- $B)$ «многие - к - одному»
- $\mathbf{C}$ «один - ко - многим»
- $D$ ) «многие — ко — многим»
- $E$ ) «два - ко - многим»

45. Когда изменяются или вводятся новые записи, MS Access автоматически переходит в режим ...

- $A)$ редактирования
- $B)$ поиска и замены
- $\mathcal{C}$ ввола ланных
- D) фильтрации
- $E$ ) сортировки

46. Для просмотра и изменения свойств базы данных используется пункт:

- А) Сервис Параметры
- В) Файл Свойства базы данных\*
- С) Сервис Настройки
- D) Вил Свойства
- **E**) Правка Настройки
- 47. В MS Access двойной щелчок по элементу управления ...
- Изменяет его размер и внешний вид  $(A)$
- $B)$ Вызывает режим редактирования
- Вызывает окно свойства для данного элемента управления  $\mathcal{C}$
- Выделяет его  $D)$
- $E$ ) Улаляет его

48. В MS Access объекты, которые размещаются на форме или отчёте, называются ...

- $A)$ Элементами управления
- $B)$ Разделами формы или отчёта
- Предопределёнными формами  $\mathcal{C}$
- D) Полями формы или отчёта
- Записями формы или отчета  $E$ )
- 49. В MS Access чтобы выделить более одного элемента управления ...

 $\bf{A}$ При нажатой правой кнопке мыши растянуть рамку на предназначенные для выделения элементы управления

- Удерживать нажатой клавишу Ctrl и щёлкать мышью по элементам управления  $B)$
- Удерживать нажатой клавишу Shift и щёлкать мышью по элементам управления  $\mathcal{C}$
- Выполнить команду Формат Привязать к сетке  $D)$
- Удерживать нажатой клавишу Alt и щёлкать мышью по элементам управления  $E$ )
- 50. В MS Access в окне предварительного просмотра отчёта, щелчок левой кнопкой мыши:
- А) Увеличивает или уменьшает изображение
- $B)$ Показывает следующую страницу (если она имеется)
- $\mathcal{C}$ Вызывает окно «Масштаб»
- $D)$ Вызывает контекстное меню
- $E$ ) Удаляет содержимое
- 51. В MS Access в диалоговом окне «Новая форма» опция «Автоформа: ленточная» ...
- $\bf{A}$ Создаёт форму, базируясь на свободной таблице Excel

 $B)$ Выводит на экран одну запись в вертикальном формате (каждый заголовок поля начинается на новой строке)

- Выводит на экран стандартный шаблон  $\mathcal{C}$
- $D)$ Создаёт форму с графиком или диаграммой данных
- $E$ ) Выводит сразу несколько записей в формате строк и столбцов
- 52. В MS Access в окне Свойства поля на вкладке Общие свойство «Маска ввода»
- определяет ...
- $A)$ ограничение, используемое для проверки правильности ввода данных
- $B)$ форму, в которой вводятся данные в поле
- обязательность заполнения данного поля при наполнении базы  $\mathcal{C}$
- $D)$ текстовое сообщение, которое выдаётся автоматически при попытке ввода в поле ошибочных данных
- проверку орфографии  $E)$
- 53. Маска ввода в таблицах Access определяет:
- А) Тип данных.
- В) Предельную длину данных.
- С) Форму, в которой вводятся данные в поле (средство автоматического ввода данных).
- D) Способ форматирования данных.
- Е) Заголовок столбца таблицы.
- 54. В MS Access в режиме ввода данных ...
- все существующие в таблице записи удаляются, и ожидается ввод новой информации  $A)$
- все существующие в таблице записи удаляются, и вызывается таблица, готовая к приёму новой  $B)$ информации
- $\mathcal{C}$ все существующие в таблице записи скрываются, и ожилается ввод новой информации
- все существующие в таблице записи скрываются, и вызывается пустая таблица, готовая к приёму D) новой информации
- $E)$ все существующие в таблице записи сохраняются, новая информация добавляется к старой
- 55. В MS Access для изменения внешнего вида ячеек таблицы необходимо ...
- Щёлкнуть правой кнопкой мышь по ячейке и из появившегося меню выбрать команду  $(A)$
- Форматировать ячейку
- $B)$ Выполнить команду Вид - Конструктор
- $\mathcal{C}$ Воспользоваться любым из предложенных способов
- Выполнить команду Формат Ячейки  $D)$
- $E$ ) Ни олин из способов не полхолит
- 56. В MS Access для того, чтобы открыть существующий отчёт необходимо ...
- Сделать двойной щелчок по её имени или выделить её имя и щёлкнуть по кнопке «Запуск»  $\bf{A}$
- Сделать двойной щелчок по её имени или выделить её имя и щёлкнуть по кнопке «Открыть»  $B)$
- $\mathcal{C}$ Слелать лвойной шелчок по её имени или вылелить её имя и шёлкнуть по кнопке «Просмотр»
- Сделать двойной щелчок по её имени или выделить её имя и щёлкнуть по кнопке «Конструктор»  $D)$
- Сделать двойной щелчок по её имени или выделить её имя и щёлкнуть по кнопке  $E)$ «Формат»
- 57. В MS Access чтобы изменить ширину столбца таблицы, необходимо ...
- Выделить хотя бы одну ячейку в столбце, затем выполнить команду Формат-Столбец-Ширина и  $(A)$ указать значение ширины

 $B)$ Установить указатель мыши на правую границу в заголовке столбца и переместить границу методом «Drag-and-Drop»

- Установить указатель мыши на правую границу и переместить границу методом «Drag-and-Drop»  $\mathcal{C}$
- $D$ ) Выделить хотя бы одну ячейку в столбце, затем выполнить команду Формат - Автоформат

E) Выделить хотя бы одну ячейку в столбце, затем выполнить команду Формат -

Привязать к сетке

- 58. В MS Access макрос это объект, предназначенный для …
- A) Вывода на экран и печать формы из таблицы или запроса в зависимости от
- определённого пользователем формата
- B) Осуществления интерфейса между клиентом, сервером и базой данных, размещённой на сервере
- C) Вывода на экран информации из таблицы или запроса, основываясь на указанном пользователем

формате

- D) Вывода на экран информации о наличие вирусов
- E) Автоматизации наиболее частых выполняемых действий по работе с базой данных на
- основе указанных пользователем команд и событий
- 59. В MS Access в диалоговом окне «Создают запрос» пункт «Простой запрос»:
- A) Обнаруживает в таблице записи, укоторых нет соответствующей записи в связанной таблице
- B) Вызывает чистый бланк запроса к выбранной таблице
- C) Обнаруживает повторяющиеся записи в таблице
- D) Создаёт запрос к полям, которые выбирает пользователь
- E) Суммирует данные в табличной форме
- 60. В MS Access в диалоговом окне «Создают запрос» пункт «Перекрёстный запрос»:
- A) Создаёт запрос к полям, которые выбирает пользователь
- B) Обнаруживает в таблице записи, укоторых нет соответствующей записи в связанной таблице
- C) Вызывает чистый бланк запроса к выбранной таблице
- D) Обнаруживает повторяющиеся записи в таблице
- E) Суммирует данные в табличной форме
- 61. В MS Access в диалоговом окне «Новый отчёт» опция «Конструктор»:
- A) Создаёт отчёт с графиком или диаграммой данных
- B) Помогает создавать отчёт, задавая вопросы и используя заранее разработанные шаблоны
- C) Выводит по одной записи в вертикальном формате
- D) Позволяет создавать отчёт с «нуля»
- E) Выводит сразу несколько записей в формате таблицы
- 62. В MS Access в диалоговом окне «Новый отчёт» опция «Мастер отчётов»:
- A) Позволяет создавать отчёт с «нуля»
- B) Выводит по одной записи в вертикальном формате
- C) Помогает создавать отчёт, задавая вопросы и используя заранее разработанные шаблоны
- D) Выводит сразу несколько записей в формате таблицы
- E) Создаёт отчёт с графиком или диаграммой данных
- 63. В MS Access отчет это объект, предназначенный для …
- A) осуществления интерфейса между клиентом, сервером и базой данных, размещенной на сервере

B) автоматизации наиболее часто выполняемых действий по работе с базой данных на основе указанных пользователем команд и событий

C) вывода на экран и печать формы из таблицы или запроса в зависимости от определенного пользователем формата

D) вывода на экран информации из таблицы или запроса, основываясь на указанном пользователем формате

E) обнаруживает в таблице записи, укоторых нет соответствующей записи в связанной таблице

- 64. Отчеты используются для:
- A) выборки данных из одной или нескольких таблиц B
- модификации макета объекта
- C) формирования документа, предназначенного для печати\*
- D) обеспечения связи между таблицами
- E) ввода и просмотра данных в удобном виде
- 65. MS Access. Что является отчетом?
- A) Объект, предназначенный для сохранения документа.
- B) Объект, предназначенный для удаления документа.
- C) Объект, предназначенный для презентаций.
- D) Объект, предназначенный для печати документа

Е) Объект, предназначенный для создания документа

66. В MS Access отчёт внутри другого отчёта называется ...

- $\mathbf{A}$ Контекстным
- $B)$ Полчинённым\*
- $\mathcal{C}$ Групповым
- Зависимым  $D)$
- $E$ ) Вложенным
- 67. MS Access. В режиме Отчет
- А) выбирают тип поля
- В) выводят на печать
- С) производят фильтрацию данных
- D) набирают данные
- Е) сортируют данные
- 68. В MS Access в таблице поле, колонка с названием «Тип данных» определяет
- $\mathbf{A}$ Имена полей используемых в качестве заголовков столбцов таблицы
- Какую информацию можно хранить в данном поле  $B)$
- Дополнительную информацию о поле  $\mathcal{C}$
- $D)$ Предельную длину данных, которые могут размещаться в данном поле
- Выводит по одной записи в вертикальном формате  $E)$

69. В MS Access в окне Свойства поля на вкладке Общие свойство «Размер поля» определяет ...

- заголовок столбца таблицы для данного поля  $\bf{A}$
- $B)$ способ форматирования данных в ячейках, принадлежащих полю
- $\mathcal{C}$ значение которое вводится в ячейки автоматически
- D) дополнительную информацию о поле
- $E)$ предельную длину данных, которые могут размещаться в данном поле

70. В MS Access в окне Свойства поля на вкладке Общие свойство «Формат поля» определяет ...

- предельную длину данных, которые могут размещаться в данном поле  $A)$
- $B)$ заголовок столбца таблицы для данного поля
- $\mathcal{C}$ значение которое вводится в ячейки автоматически
- способ форматирования данных в ячейках, принадлежащих полю D)
- $E)$ дополнительную информацию о поле

71. В MS Access в окне Свойства поля на вкладке Общие свойство «Условие на значение» определяет ...

- $\bf{A}$ способ форматирования данных в ячейках, принадлежащих полю
- свойство, определяющее обязательность заполнения данного поля при наполнении базы  $B)$
- $\mathcal{C}$ свойство, разрешающее ввод пустых строковых данных
- D) способ форматирования данных в ячейках, принадлежащих полю
- $E$ ) ограничение, используемое для проверки правильности ввода данных
- 72. Укажите неверное утверждение: В MS Access для перемещения по таблице ...
- можно просто щелкнуть по ячейке мышью  $\bf{A}$
- $B)$ служат кнопки переходов в строке состояния
- $\mathcal{C}$ можно воспользоваться клавишами Shift + Enter
- $D)$ можно воспользоваться клавишами. Shift + Tab
- можно воспользоваться клавишей Tab  $E$ )
- 73. В MS Access чтобы изменить ширину строки таблицы необходимо

Установить указатель мыши на нижнюю границу в заголовке строки и переместить  $\mathbf{A}$ границу вверх или вниз

 $B)$ Установить указатель мыши на нижнюю границу и переместить вверх или вниз

Выделить хотя бы одну ячейку в столбце, затем выполнить команду Формат - Строка - Ширина и  $\mathcal{C}$ указать значение ширины

- Выделить хотя бы одну ячейку в столбце, затем выполнить команду Формат Автоформат  $D)$
- Выделить хотя бы одну ячейку в строке, затем выполнить команду Формат - $E$ )

Привязать к сетке

74. Укажите неверное утверждение: В MS Access для того чтобы удалить целую запись таблицы необходимо выделить её и

- щелкнуть по кнопке Вырезать на панели Форматирония  $\bf{A}$
- $B)$ воспользоваться клавишей Delete
- $\mathcal{C}$ выполнить команду Правка - Удалить
- воспользоваться клавишей BackSpase  $D)$
- $E$ ) в контекстном вбрать команду Удалить запись
- 75. В MS Access форма это объект, предназначенный для...

автоматизации наиболее часто выполняемых действий по работе с базой данных на основе A)

- указанных пользователем команд и событий
- $B)$ вызов данных из базы данных в соответствии с указанными пользователем критериями
- ввода данных в таблицу и вывода на экран информации из таблицы или запроса, основываясь на  $\mathcal{C}$ указанном пользователем формате
- D) осуществления интерфейса между клиентом, сервером и базой данных, размещенной на сервере
- Вывода на экран информации о наличие вирусов  $E$ )
- 76. В MS Access. после того как запись вылелена, комбинация клавищ Ctrl + C
- $\bf{A}$ вставляет запись из буфера обмена
- копирует запись в буфер обмена  $B)$
- $\mathcal{C}$ перемещает запись в буфер обмена
- $D)$ удаляет запись
- $E)$ рядом помещает новую запись
- 77. Укажите неверное утверждение
- Для удаления удаленной записи необходимо выполнить команду Правка Отменить удаление  $A)$
- $B)$ Для выхода из режима ввода данных необходимо выполнить команду Запись - Удалить фильтр
- $\mathcal{C}$ Для активизации режима ввода данных необходимо выполнить команду Запись - Ввод данных
- Для поиска записей в базе необходимо выполнить команду Правка Найти или Ctrl + F  $D$ )

произвести установки и нажать Найти

Для распечатки содержимого окна режима просмотра необходимо выполнить команду  $E)$ Файл - Печать

78. В MS Access в диалоговом окне «Новая форма» опшия «Мастер форм»

- создает форму, базируясь на сводной таблице Excel  $A)$
- $B)$ выводит сразу несколько записей в формате строк и столбцов
- $\mathcal{C}$ позволяет вставить в таблицу новую запись
- $D)$ Помогает создавать форму, задавая вопросы и используя предопределенные шаблоны форм

выводит на экран одну запись в вертикальном формате (каждый заголовок поля начинается на  $E)$ новой строке)

79. В MS Access для удаления выделенных элементов необходимо

- $A)$ нажать клавишу BackSpace
- B) нажать клавишу Esc
- $\mathcal{C}$ одновременно нажать клавиши Esc + BackSpace
- D) нажать клавишу Delete
- одновременно нажать клавиши Ctrl + BackSpace  $E)$
- 80. В MS Access «Запросы на выборку»...
- $\bf{A}$ запросы к серверу без данных, написанные на языке запросов SQL
- $B)$ критерии отбора может задавать сам пользователь, введя нужный параметр при вызове запроса
- $\mathcal{C}$ извлекают данные из таблиц, базируясь на критериях, указанных в запросе\*
- D) производят математические вычисления по заданному полю и выдают результаты
- $E)$ вызывает чистый бланк запроса к выбранной таблице
- 81. В MS Access в диалоговом окне «Создать запрос» пункт «Конструктор»:
- вызывает чистый бланк запроса к выбранной таблице A)
- $B)$ создает запрос к полям, которые выбирает сам пользователь
- обнаруживает в таблице записи, у которых нет соответствующей записи в связанной таблице  $\mathbf{C}$
- D) суммирует данные в табличной форме
- извлекают данные из таблиц, базируясь на критериях, указанных в запросе  $E)$
- 82. В MS Access «Запросы на изменение»...
- извлекают данные из таблиц, базируясь на критериях, указанных в запросе  $A)$

 $B)$ позволяют создавать результирующие таблицы на основе результатов расчетов, полученных при анализе группы таблиц

- производят математические вычисления по заданному полю и выдают результаты  $\mathcal{C}$
- $D)$ вызывают чистый бланк запроса к выбранной таблице
- $E)$ позволяют автоматизировать заполнение полей таблицы
- 83. В MS Access «Итоговые запросы»...
- критерии отбора может задавать сам пользователь, введя нужный параметр при вызове запроса  $\bf{A}$
- $B)$ позволяют автоматизировать заполнение полей таблицы
- $\mathcal{C}$ производят математические вычисления по заданному полю и выдают результаты
- D) запросы к серверу без данных, написанные на языке запросов SQL
- $E$ ) вызывают чистый бланк запроса к выбранной таблице
- 84. Запрос в MS Access можно сформировать с помощью:
	- А) проектора
	- В) схемы данных
	- С) диспетчера
	- D) конструктора
	- Е) менеджера
- 85. В MS Access строка «условие отбора» бланка ОВЕ позволяет

включать в результаты запроса только те записи, которые удовлетворяют определенным A) условиям

- $B)$ выполнять суммарные вычисления
- указывать порядок вывода на экран записей (по возрастанию, по убыванию) для получения более  $\mathcal{C}$ точных результатов
- $D)$ разрешать или запрещать вывод данного столбца на экран
- $E)$ позволяет автоматизировать заполнение полей таблицы

86. В MS Access строка «Поле»:

- $A)$ указывается порядок вывода на экран записей (по возрастанию, по убыванию)
- $B)$ указывает имена столбцов (полей) создаваемого запроса
- $\mathcal{C}$ указывает имя таблицы, которая содержит выбранное поле
- $D$ вызывает список, позволяющий создавать новые объекты без данных: формы, запросы, отчеты
- $E$ ) позволяет выполнять суммарные вычисления
- 87. Предположим, что некоторая база данных содержит поля ФАМИЛИЯ, ГОД

РОЖДЕНИЯ, ДОХОД. Какая из перечисленных ниже записей этой БД будет найдена при

поиске по условию ГОД РОЖДЕНИЯ>1958 OR ДОХОД <3500?

- Петров, 1956, 3600  $\bf{A}$
- $B)$ Иванов, 1956, 2400
- $\mathbf{C}$ Сидоров, 1957, 5300
- $D)$ Козлов, 1952, 4200
- E) Егоров, 1954, 7300

88. Предположим, что некоторая база данных описывается следующим перечнем записей:

1) Иванов, 1956, 2400; 2) Сидоров, 1957, 5300; 3) Петров, 1956, 3600; 4) Козлов, 1952, 4200. Какая из записей этой БД поменяется местами при сортировке по возрастанию,

произведенному по первому полю?

- $A)$ 3и4
- $B)$  $1 \text{ и } 3$
- $1$  и 4  $\mathcal{C}$
- $2 \text{ m} 4$  $D$
- $E$ ) 2и3
- 89. Сортировка по алфавиту равносильна:
- $A)$ сортировке по убыванию
- $B)$ сортировке по строкам
- $\mathcal{C}$ сортировке по записям
- $D)$ сортировке по возрастанию
- $E)$ сортировке по диагонали

90. MS Access. Какая из приведенных последовательностей отсортирована в порядке

возрастания?

- А) Астра, Роза, Ландыш, Гвоздика...
- В) Яма, Тина, Овраг, Камень, Берег...
- C) 10.11.96, 02.12.97, 02.11.98, 14.02.99
- D) 12, 144, 245, 53,94
- E) \$10, \$25, \$5, \$33...
- 91. Пункт Главного меню для переключения режимов Access:
- А) Вил.
- В) Формат.
- С) Правка.
- D) Файл.
- Е) Сервис.

92. База данных содержит сведения о студентах: «Фамилия», «Год рождения», «Курс», «Оценка по информатике». Запрос для вывода списка студентов второго курса 1980 г. рождения, имеющих оценки по информатике «4» или «5», выглядит так:

- Оценка>=4 и Год рождения = 1980 или Курс=2  $\mathbf{A}$
- Курс>1 и Год рождения = 1980 и Оценка=5 и Оценка=4  $B)$
- С) Курс=1 или Оценка>=4 или Год рождения = 1980
- D) Оценка>=4 и Год рождения = 1980 и Курс=2
- Курс=1 и Оценка>=4 или Год рождения = 1980  $E$ )

93. В какой последовательности расположатся записи в базе данных после сортировки по убыванию в поле Процессор?

- A)  $1,2,3,4$
- B)  $4,1,2,3$
- $C)$  3,2,1,4
- D)  $2,3,4,1$
- $E)$  4.3.2.1

94. Какие записи в базе данных будут найдены после ввода запроса с условием

- поиска содержит 5 в поле Винчестер?
- A)  $2,4$
- $B)$  1.3
- $C) 1.4$
- $D) 1,2$
- $E) 3,2$

95. Какие записи в базе данных будут найдены после ввода запроса с условием поиска >16 в поле Память?

- A) 1, 2, 3
- $B)$  2.3
- $C)$  1.4
- $D)$  1
- $E)$  3
- 96. Фильтрация данных это:
- А) отбор данных по заданному критерию
- $B)$ упорядочение данных
- С) редактирование данных
- D) применение стандартных функций
- $E$ ) форматирование данных
- 97. Фильтры служат для:
- А) мгновенного нахождения нужного документа
- В) сужения области поиска
- С) проверки знания пользователя об объекте поиска
- D) выбора группы документов по определенным условиям
- Е) выбора документа по ключевому слову
- 98. При фильтрации данных для того чтобы вывести на экран всех сотрудников, фамилии которых начинаются на Н, необходимо ввести шаблон:
- $A)$  H<sup>\*</sup>
- $B)$  \*H
- $C)$  H
- $D)$  $?H$
- $E$ )  $H?$
- 99. Доступ к данным производится с помощью:
- $\bf{A}$ языка запросов SQL
- $B)$ алгоритмического языка Pascal
- $\mathcal{C}$ алгоритмического языка Basic
- $D)$ алгоритмического языка Delphi
- $E)$ языка OBasic
- 100. Языки работы с базами данных обеспечивают:
- $A)$ описание структуры файлов, записей файлов и полей данных
- $B)$ получение ответа на санкционированный запрос пользователя
- $\mathcal{C}$ выполнение общих процедур по поддержанию БД в актуальном состоянии
- создание модульных систем решения задач пользователя  $D)$
- E) вывод результатов работы в виде отчетов
- 101. MS Access. Для перемещения в таблице от поля к полю используется...
- A) Клавиша Tab
- **B)** Клавиша Enter
- $C)$  Shift+Tab
- D) Клавиша End
- **E)** Клавиша Esc
- 102. Табличная автоформа:
- А) Она удобна для ввода и редактирования данных.
- В) По внешнему виду не отличается от таблицы, на основе которой она создана.
- С) Отображает все поля одной записи, она удобна для ввода и редактирования данных.
- D) Ее удобно использовать для оформления вывода данных.
- Е) Отображает одновременно группу записей, ее удобно использовать для оформления вывода данных.
- 103. Режим работы окна объекта «Таблица» Microsoft Access, в котором создается или изменяется ее макет:
- А) Предварительный просмотр.
- В) Конструктор.
- С) Структура.
- D) Схема данных.
- Е) Форма.
- 104. К системам управления базами данных относятся:
- A) Access
- B) AmiPro
- C) FoxPro
- D) Oracle
- E) dBase, Paradox, Access, FoxPro, Oracle
- 105. Система управления базами данных это программное средство для:
- А) обеспечения работы с таблицами чисел
- В) управления большими информационными массивами
- С) хранения файлов
- D) создания и редактирования текстов
- Е) работы с электронными таблицами
- 106. СУБЛ включает в себя:

А) 3 основных типа функции: определение (задание структуры и описание) данных, набор и управление данными;

В) 2 основных типа функции: определение (задание структуры и описание) данных и обработку данных;

С) 3 основных типа функции: определение (задание структуры и описание) данных, обработку данных и управление данными;

D) 2 основных типа функции: обработку данных и управление данными;

Е) 2 основных типа функции: определение (задание структуры и описание) данных и управление данными.

107. Перечислить основные объекты базы данных Access:

A) В базе данных Access основными объектами являются таблицы, отчеты, макросы и модули.

B) В базе данных Access основными объектами являются таблицы, запросы, формы, отчеты, макросы и модули\*.

C) В базе данных Access основными объектами являются таблицы, запросы, формы, отчеты.

D) В базе данных Access основными объектами являются таблицы, запросы, макросы и модули.

E) В базе данных Access основными объектами являются таблицы, запросы, макросы и

формы.

#### Теоретические вопросы и практические задания для проведения зачета Вопросы для подготовки к зачету

- Информационные технологии. Основные понятия и определения  $1<sup>1</sup>$
- $\overline{2}$ . Общая структурная схема цикла информационного процесса
- 3. Классификация технологических процессов обработки данных
- $\overline{4}$ . Составляющие информационных технологий
- 5. Основные свойства информационной технологии
- Структура информационной технологии 6.
- $7<sub>1</sub>$ Классификация информационной технологии 8. Модели организации данных иерархическая, сетевая, реляционная Основные принципы реляционных систем баз данных
- 9. Системы управления базами данных.
- 10. Терминология реляционной теории (отношение, кортеж, атрибут и др.)

11. Принципы работы профессиональных и настольных программных систем управления базами ланных

- 12. Традиционные и специальные операции реляционной алгебры над множествами
- 13. Технологии Microsoft Office, общая характеристика
	- 14. Общая характеристика и возможности СУБД Microsoft Access. Назначение, область применения
- 15. Состав и взаимодействие объектов СУБД MS Access
- 16. Основные этапы разработки базы данных в среде MS Access
- 17. Средства WYSIWYG для автоматизированного создания клиентских приложений
- 18. Свойства и структура таблицы реляционной модели данных 19. Создание таблицы средствами WYSIWYG. Работа с таблицей в режиме конструктора таблиц.
- 20. Типы данных полей в таблице реляционной базы данных MS Access
- 21. Свойства полей таблицы базы данных MS Access
- 22. Работа с таблицей базы данных MS Access в режиме таблицы
- 23. Связи между таблицами, их типы. Окно схемы данных. Эквисоединение таблиц 24. Понятие индекса. Создание и удаление индекса в таблице средствами WYSIWYG. Уникальный индекс. Ключ PRIMARY. Создание уникального индекса (простого и составного) средствами **WYSIWYG**
- 25. Целостность данных. Состояние ссылочной целостности базы данных. Импорт таблиц из внешних баз данных в базу данных MS Access средствами и экспорт 26. данных из базы данных MS Access во внешние базы данных средствами WYSIWYG
- 27. Основные категории запросов

28. Выборка данных из таблицы. Создание запроса-выборки средствами WYSIWYG (таблица QBE). Построение вычисляемых полей средствами WYSIWYG

29. Упорядочение значений полей в запросе средствами WYSIWYG Группировка и агрегирование данных средствами WYSIWYG. Специальные функции агрегирования Avg, Count, First, Last, Max и др.

30. Итоговый запрос. Создание средствами WYSIWYG. Мастер запросов. Перекрестный запрос

31. Общие сведения о реляционных базах данных. Реляционная модель данных. Выборка данных из таблиц. Команда SELECT. Аргумент DISTINCTROW команды SELECT.

32. Устранение в таблице дублирующих строк. Выборка по условию. Предложение WHERE.

- 33. Скалярное преобразование полей. Упорядочивание значений полей. Предложение ORDER BY.
- 34. Реляционные операторы. Булевы операторы. Операторы IN, BETWEEN. Оператор LIKE.
- 35. Агрегирование данных. Предложение GROUP BY. Условие HAVING.
- 36. Эквисоединение таблиц. Соединение таблиц при помощи связей. Внутреннее объединение. Внешнее объединение таблиц.
- 37. Соединение более чем двух таблиц. Соединение двух копий одной таблицы. Алиасы..
- 38. Вложение запросов. Оператор DISTINCT с подзапросом.
- 39. Использование агрегатных функций в подзапросе. Применение подзапросов, которые формируют множество строк с помощью оператора IN.
- 40. Подзапросы с предложением HAVING. Связные подзапросы.
- 41. Связывание таблиц со своей копией. Связные подзапросы в HAVING.
- 42. Предикат EXISTS. Использование EXISTS для связных подзапросов.
- 43. Использование COUNT(\*) вместо EXISTS.
- 44. Специальный оператор ANY. Специальный оператор ALL.

45. Работа операторов ANY, ALL, EXISTS при потере данных или с неизвестными данными. Работа операторов ANY и ALL с NULL – значениями.

46. Объединение внешних запросов. Оператор UNION.

47. Использование в запросе UNION строки ORDER BY. Внешнее соединение двух запросов. 48. Ввод значений в таблицу. Команда INSERT INTO.

49. Исключение строк из таблицы. Команда DELETE. Обновление значений полей. Команда UPDATE.

50. Перекрестный запрос. Инструкция TRANSFORM. Построение перекрестного запроса на связных таблицах.

- 51. Использование подзапросов с командами INSERT, UPDATE, DELETE.
- 52. Использование подзапросов с оператором EXISTS. Связные подзапросы в INSERT.
- 53. Создание новой таблицы с использованием значений уже существующего объекта. 54. Создание новой таблицы, отличной от существующей. Удаление существующей таблицы. Изменение существующей таблицы.
- 55. Уникальный индекс UNIQUE INDEX. Ключ PRIMARY. Удаление индекса.
- 56. Ограничения в таблицах. Ограничения ключа PRIMARY. Предложение CONSTRAINT.
- 57. Поддержка целостности данных. Создание связи один ко многим в одной таблице.

Создание связи один к одному

58. Импорт таблиц. Предложение SELECT ... INTO... FROM... IN. Присоединение внешних связных таблиц.

- 59. Экспорт таблиц. Предложение SELECT ... INTO ... IN ... FROM.
- 60. Создание и сохранение запроса на языке SQL. Использование предложений SQL в
- бланке QBE. Использование предложений SQL при проектировании форм.

61. Алфавит и словарь языка VBA. Пользовательские константы. Неявное описание констант. Описание скалярных (простых) переменных.

- 62. Структура модуля VBA. Правила написания кода модуля.
- 63. Область видимости и время жизни переменных.
- 64. Стандартные типы данных языка VBA.
- 65. Организация ввода-вывода данных. Функции INPUTBOX, MSGBOX.
- 66. Организация ввода-вывода данных с помощью форм.
- 67. Работа с числовыми данными. Оператор присваивания. Стандартные арифметические функции.

68. Разветвляющийся вычислительный процесс. Условный оператор IF. Пример использования. 69. Разветвляющийся вычислительный процесс. Оператор выбора SELECT CASE. Пример использования.

70. Разветвляющийся вычислительный процесс. Функция IIF( ). Пример использования.

71. Разветвляющийся вычислительный процесс. Инструкции ON...GOTO, ON...GOSUB. Пример использования

- 72. Обработка событий. Пример использования.
- 73. Программирование арифметических циклов. Инструкция FOR … NEXT.
- 74. Оператор FOR EACH … NEXT. Пример использования.
- 75. Программирование итерационных циклов. Бесконечный цикл. Оператор DO … LOOP.
- Примеры использования.
- 76. Использование функций и процедур для организации вычислений.
- 77. Функции с произвольным количеством аргументов. Пример использования.
- 78. Одномерные массивы. Описание динамического массива. Инструкция REDIM. Пример использования.
- 79. Двухмерные массивы. Матрицы. Пример использования.
- 80. Работа с окном отладки. Метод DEBUG.PRINT. Пример использования.
- 81. Ввод вывод числовых данных в файлы. Инструкции OPEN, CLOSE, PRINT, WRITE, INPUT.
- 82. Ввод вывод числовых данных в файлы. Функции EOF(), LOF() и LOC().
- 83. Записи. Инструкция TYPE. Массив записей. Инструкция WITH … END WITH.
- 84. Манипулирование строками. Сцепка строк. Сравнение строк. Примеры использования.
- 85. Поиск подстроки. Сравнение строки с шаблоном. Выделение подстроки. Примеры использования.
- 86. Манипулирование строками. Определение длины строки. Удаление подстроки. Примеры использования.
- 87. Вставка подстроки. Замена подстроки. Преобразование строки. Примеры использования.
- 88. Работа с датой, временем.
- 89. Объект FORM и семейство FORMS
- 90. Объект REPORT и семейство REPORTS.

Рабочая программа дисциплины **«Информационные технологии»** составлена в соответствии с требованиями ФГОС ВО по направлению подготовки 09.03.02- «Информационные системы и технологии», утвержденного приказом Министерства образования и науки Российской Федерации от « 19 » сентября 2017 г. № 926, с учетом *примерной программы учебной дисциплины* из ПООП.

Программу составила : Ст.преподаватель. М.И. Мурзабекова

Программа одобрена на заседании кафедры « Информационные системы и технологии» Протокол № 10 от «20» июня 2022г.

Программа одобрена Учебно-методическим советом Физико-математического факультета Протокол № 10 от «22» июня 2022г.

Программа одобрена на заседании Учебно-методического совета Университета Пртокол № 10 от «29» июня 2022г.

# **Сведения о переутверждении программы на очередной учебный год и регистрации изменений**

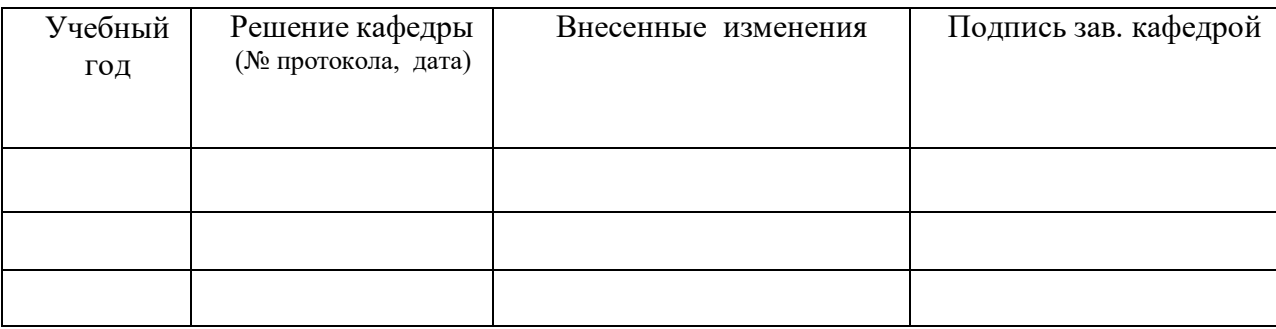